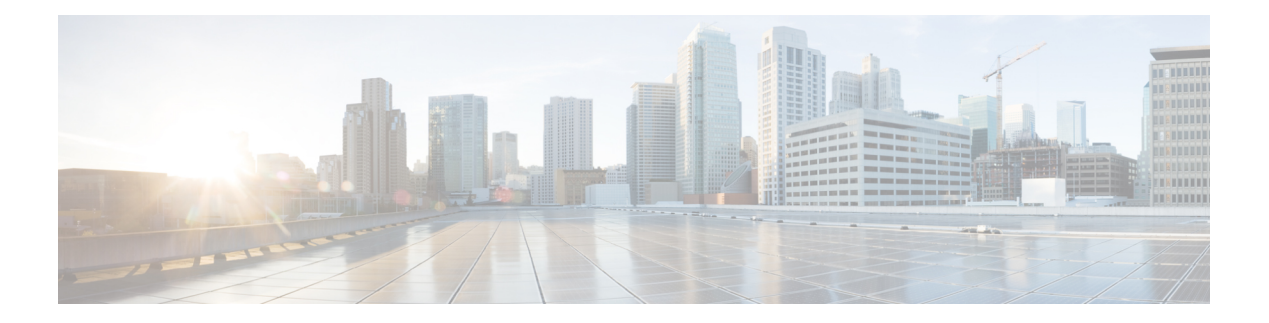

# **Anrufe**

- Auswahl des Audiopfads, auf Seite 1
- Anrufe tätigen, auf Seite 2
- Anruf mit einem Hotline-Telefon tätigen, auf Seite 7
- Anrufe annehmen, auf Seite 8
- Anrufe als Spam markieren, auf Seite 13
- Videoanrufe, auf Seite 15
- Anruf stummschalten, auf Seite 17
- Anrufe halten, auf Seite 17
- Anrufe weiterleiten, auf Seite 21
- Einen Anruf von Ihrem Telefon, auf Seite 21
- Konferenzanrufe und Konferenzen, auf Seite 22
- Intercom-Anrufe, auf Seite 24
- Anrufe beaufsichtigen und aufzeichnen, auf Seite 25
- Anrufe mit Priorität, auf Seite 26
- Mehrere Leitungen, auf Seite 28
- Mobilgeräte und Ihr Bürotelefon, auf Seite 32
- Voicemail, auf Seite 39

# **Auswahl des Audiopfads**

Wenn Sie einen Anruf tätigen oder empfangen, wird der Audiopfad für das zuletzt von Ihnen verwendete Gerät aktiviert, also entweder Hörer, Headset oder Lautsprecher. In der folgenden Liste werden die einzelnen Szenarien beschrieben:

- Wenn Sie beim Tätigen oder Annehmen eines Anrufs den Hörer abnehmen, werden alle Anrufe an das Headset weitergeleitet, bis Sie **Headset a** oder **Lautsprecher** wählen.
- Wenn Sie beim Tätigen oder Annehmen eines Anrufs Headset **Quade annehmen** eines Anrufe andas Headset weitergeleitet, bis Sie den Hörer abheben oder **Lautsprecher** wählen.

Wenn der Administrator Ihr Headset als Audiopfad auf Ihrem Telefon konfiguriert, können Sie den Hörer entfernen und Ihr Headset verwenden. Dies ist für alle Benutzer ideal, die den Komfort eines Headsets bevorzugen. Sie müssen jedoch beim ersten Anruf **Headset** wählen.

• Wenn Sie beim Tätigen oder Annehmen eines Anrufs Lautsprecher vählen, werden alle Anrufe an den Lautsprecher weitergeleitet, bis Sie den Hörer abheben oder **Headset** wählen.

### **Verwandte Themen**

Tasten und [Hardware](P881_BK_C3A802A0_00_cisco-ip-phone-8800-user_guide_chapter1.pdf#nameddest=unique_88)

# **Anrufe tätigen**

Das Telefon funktioniert wie ein normales Telefon. Das Tätigen von Anrufen ist jedoch einfacher.

## **Anrufen**

Sie können Ihr Telefon wie jedes andere Telefon für Anrufe verwenden.

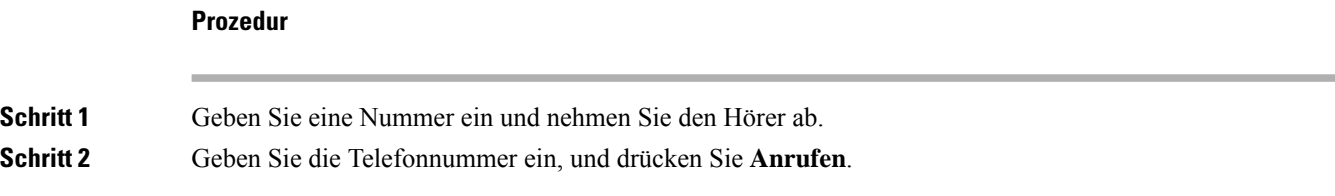

# **Anruf mit einem Lautsprecher**

Verwenden Sie den Lautsprecher für das Freisprechen. Beachten Sie, dass Ihre Kollegen Ihren Anruf ebenfalls hören können.

### **Prozedur**

**Schritt 1** Geben Sie über das Tastenfeld eine Nummer ein.

**Schritt 2** Drücken Sie **Lautsprecher** .

## **Anruf mit einem Standard-Headset**

Verwenden Sie Ihr Headset für Anrufe, um Ihre Kollegen nicht zu stören und Ihre Privatsphäre zu schützen.

**Prozedur Schritt 1** Stecken Sie ein Headset ein. **Schritt 2** Geben Sie über das Tastenfeld eine Nummer ein. **Schritt 3** Drücken Sie **Headset** .

## **Anruf mit einem Telefon oder einer Videoadresse tätigen**

Anstatt einer Telefonnummer haben Sie möglicherweise ein Telefon oder eine Videoadresse, das bzw. die Sie verwenden können, um den Teilnehmer anzurufen.

Die Adresse kann wie eine E-Mail-Adresse aussehen, beispielsweise **username1@example.com**, oder Zahlen enthalten, beispielsweise **username2@209.165.200.224**.

Wenn Sie und der angerufene Teilnehmer über Videotelefone verfügen, können Sie einander sehen.

### **Prozedur**

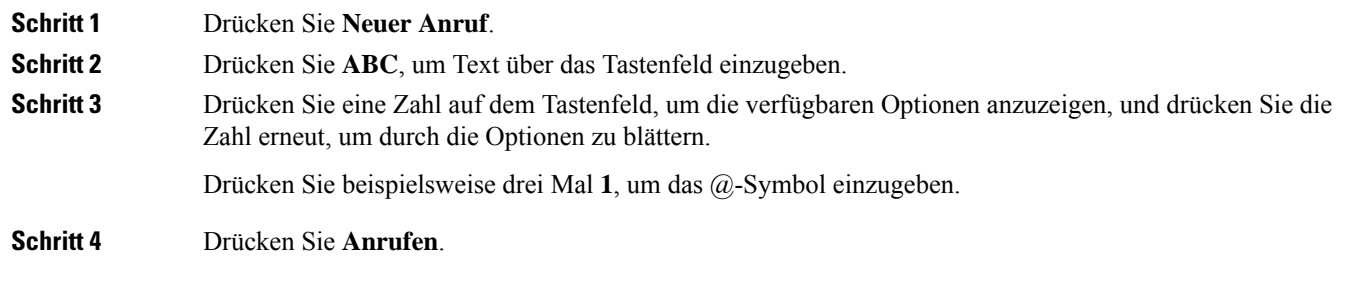

## **Wahlwiederholung**

Sie können die zuletzt gewählte Nummer anrufen.

#### **Prozedur**

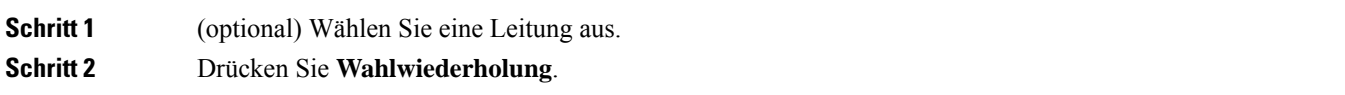

## **Kurzwahl**

Sie können Tasten oder Codes zuordnen, um die Nummern der Teilnehmer, die Sie häufig anrufen, schnell zu wählen. Bevor Sie die Kurzwahlfunktionen verwenden können, müssen Sie im Selbsthilfe-Portal oder auf Ihrem Telefon eine Kurzwahltaste konfigurieren. Kurzwahltasten, die über das Telefon konfiguriert sind, werden jedoch nicht im Selbsthilfe-Portal angezeigt.

Sie können Codes zuweisen, um die Nummern der Personen, die Sie häufig anrufen, schnell zu wählen. Bevor Sie die Kurzwahlfunktionen auf Ihrem Telefon verwenden können, müssen Sie die Kurzwahl im Selbstservice-Portal konfigurieren. Kurzwahlcodes ermöglichen Ihnen das Wählen einer Telefonnummer über einen Code.

Abhängig von der Konfiguration kann Ihr Telefon die folgenden Funktionen unterstützen:

• Kurzwahltasten: Ermöglichen das schnelle Wählen einer Telefonnummer über eine oder mehrere Leitungstasten, die für die Kurzwahl konfiguriert sind.

• Kurzwahlcodes: Ermöglichen das Wählen einer Telefonnummer über einen Code.

### **Verwandte Themen**

[Self-Service-Portal](P881_BK_C3A802A0_00_cisco-ip-phone-8800-user_guide_chapter1.pdf#nameddest=unique_120)

[Kurzwahlnummern](P881_BK_C3A802A0_00_cisco-ip-phone-8800-user_guide_chapter1.pdf#nameddest=unique_124)

### **Anruf mit einer Kurzwahltaste tätigen**

Für jedes Telefonmodell ist eine bestimmte Anzahl von Leitungen für Telefonfunktionen verfügbar. Für jede Funktion ist eine Leitung erforderlich. Somit sind nicht alle Leitungen für Kurzwahlnummern verfügbar. Einige Leitungen werden möglicherweise für andere Funktionen verwendet. Wenn Sie mehr Kurzwahlnummern als die verfügbaren Leitungen hinzufügen, werden die verbleibenden Kurzwahlnummern nicht auf Ihrem Telefon angezeigt.

Wenn Sie beispielsweise 10 Kurzwahlnummern hinzufügen, auf Ihrem Telefon jedoch nur 7 Leitungen verfügbar sind, werden auf dem Telefon nur 7 Kurzwahlnummern angezeigt.

Um zu prüfen, welches Telefonmodell Sie verwenden, drücken Sie Anwendungen <sup>33</sup>, und wählen Sie **Telefoninformationen** aus. Das Telefonmodell wird im Feld **Modellnummer** angezeigt.

### **Vorbereitungen**

Sie können Kurzwahlcodes im Selbstservice-Portal konfigurieren.

#### **Prozedur**

Drücken Sie eine Kurzwahltaste

### **Verwandte Themen**

[Self-Service-Portal](P881_BK_C3A802A0_00_cisco-ip-phone-8800-user_guide_chapter1.pdf#nameddest=unique_120)

### **Anruf mit einem Kurzwahlcode tätigen**

### **Vorbereitungen**

Sie können Kurzwahlcodes im Selbstservice-Portal konfigurieren.

### **Prozedur**

- **Schritt 1** Geben Sie den Kurzwahlcode ein, und drücken Sie **Kurzwahl**.
- **Schritt 2** Geben Sie den Kurzwahlcode ein und drücken Sie **KW Codes**.

### **Verwandte Themen**

[Self-Service-Portal](P881_BK_C3A802A0_00_cisco-ip-phone-8800-user_guide_chapter1.pdf#nameddest=unique_120)

## **Anruf mit einer Schnellwahl-Taste tätigen**

### **Vorbereitungen**

Sie müssen die Schnellwahlcodes in Ihrem persönlichen Verzeichnis konfigurieren.

### **Prozedur**

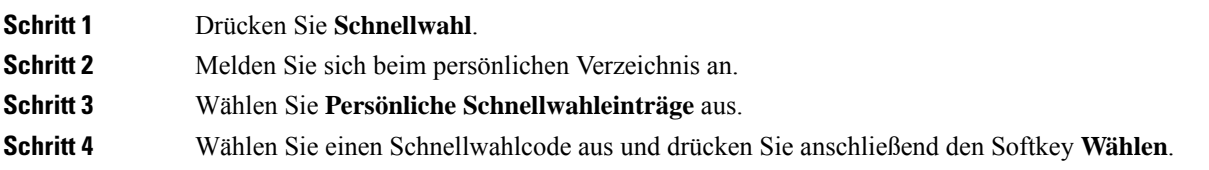

### **Verwandte Themen**

Einem Kontakt einen [Schnellwahlcode](P881_BK_C3A802A0_00_cisco-ip-phone-8800-user_guide_chapter3.pdf#nameddest=unique_158) zuordnen

## **Kurzwahltaste über Ihr Telefon hinzufügen**

Sie können eine Kurzwahltaste außer im Selbsthilfe-Portal auch auf Ihrem Telefon konfigurieren. Kurzwahltasten, die über das Telefon konfiguriert sind, werden jedoch nicht im Selbsthilfe-Portal angezeigt.

Diese Funktion wird von der Cisco IP-Telefon 8800-Serie und den folgenden Erweiterungsmodulen unterstützt:

- Cisco IP-Telefon 8800 Tastenerweiterungsmodul
- Cisco IP-Telefon 8851 und 8861 Erweiterungsmodul
- Cisco IP-Telefon 8865 Erweiterungsmodul

Durch "Alle zurücksetzen" werden alle Kurzwahltasten gelöscht, die über Ihr Telefon erstellt wurden.

### **Prozedur**

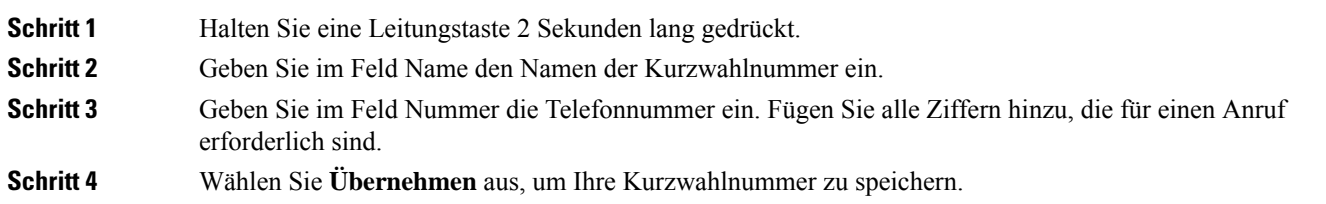

### **Verwandte Themen**

[Self-Service-Portal](P881_BK_C3A802A0_00_cisco-ip-phone-8800-user_guide_chapter1.pdf#nameddest=unique_120)

## **Kurzwahltaste über Ihr Telefon ändern**

Sie können Ihr Telefon verwenden, um eine Kurzwahltaste zu ändern oder zu bearbeiten, falls Sie nicht auf das Selbsthilfe-Portal zugreifen können. Dieser Vorgang gilt jedoch nicht für Kurzwahltasten, die über das Selbsthilfe-Portal oder von Cisco Unified Communications Manager durch Ihren Administrator erstellt wurden.

### **Prozedur**

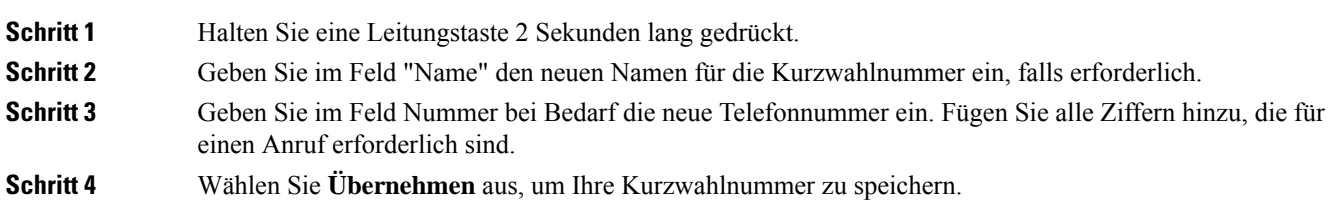

## **Kurzwahltaste aus Ihrem Telefon löschen**

Sie können mit Ihrem Telefon eine Kurzwahltaste löschen. Diese Methode funktioniert nur, wenn Sie die Kurzwahltasten über das Telefon hinzugefügt haben. Dieser Vorgang gilt nicht für Kurzwahltasten, die über dasSelbsthilfe-Portal oder von Cisco Unified Communications Manager durch Ihren Administrator hinzugefügt wurden.

### **Prozedur**

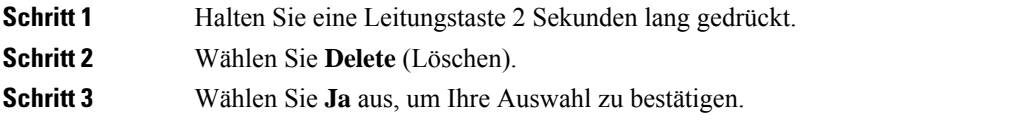

# **Auslandsnummer wählen**

Sie können internationale Anrufe tätigen, wenn Sie der Telefonnummer ein Pluszeichen (+) voranstellen.

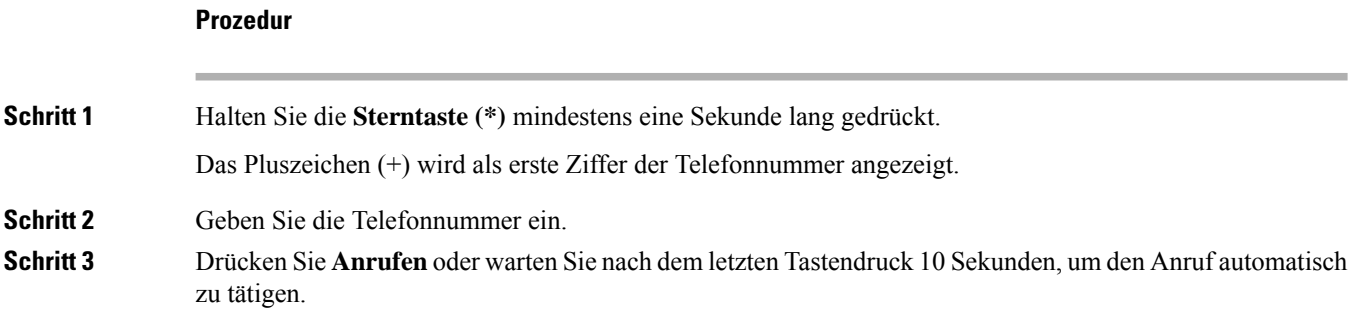

# **Benachrichtigung, wenn ein Kontakt verfügbar ist**

Wenn Sie eine Nummer anrufen und sie besetzt ist oder der Anruf nicht angenommen wird, können Sie mit einem speziellen Rufton und einer Nachricht benachrichtigt werden,sobald der angerufene Kontakt verfügbar ist.

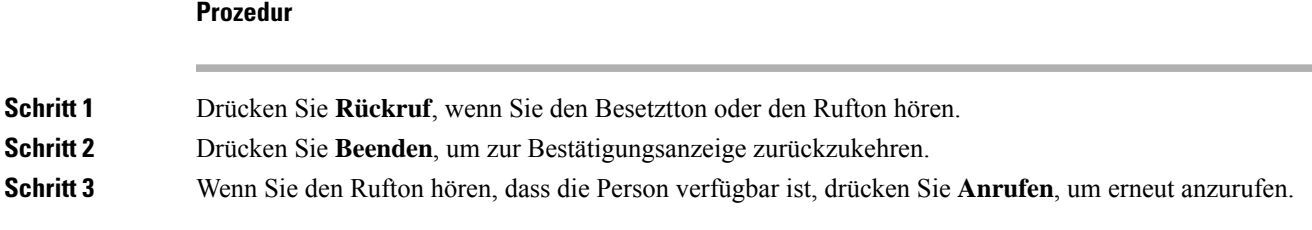

## **Anrufe, die einen Rechnungscode oder Autorisierungscode erfordern**

Der Administrator kann festlegen, dass Sie nach dem Wählen einer Telefonnummer einen Rechnungs- oder Autorisierungscode eingeben müssen. Der Rechnungscode (Client Matter Code) wird für die Buchhaltung und Rechnungsstellung verwendet. Der Autorisierungscode (Forced Authorization Code) steuert den Zugriff auf bestimmte Telefonnummern.

Wenn ein Abrechnungscode erforderlich ist, wird auf dem Telefondisplay Projektkennziffer eingeben angezeigt, die gewählte Nummer ändert sich zu "\*\*\*\*\*\*\*\*" und Sie hören einen speziellen Signalton.

Wenn ein Abrechnungscode erforderlich ist, zeigt das Telefon Projektkennziffer eingeben an. GebenSie den Rechnungscode ein. Das Telefon zeigt den von Ihnen eingegebenen Abrechnungscode ein und Sie hören einen speziellen Signalton.

Wenn ein Autorisierungscode erforderlich ist, wird auf dem Telefondisplay Autorisierungscode eingeben und die gewählte Nummer als "\*\*\*\*\*\*\*" angezeigt. Außerdem wird ein spezieller Signalton ausgegeben. Aus Sicherheitsgründen wird dabei anstelle der eingegebenen Telefonnummer ein "\*" angezeigt.

Wenn sowohl ein Rechnungscode als auch ein Autorisierungscode erforderlich sind, werden Sie aufgefordert den Autorisierungscode zuerst einzugeben. Anschließend müssen Sie den Rechnungscode eingeben.

### **Verwandte Themen**

[Kurzwahlnummern](P881_BK_C3A802A0_00_cisco-ip-phone-8800-user_guide_chapter1.pdf#nameddest=unique_124)

## **Sichere Anrufe**

Der Administrator kann Ihre Anrufe gegen Manipulationen durch externe Personen schützen. Wenn auf Ihrem Telefon während eines Anrufs ein Schloss-Symbol angezeigt wird, ist der Anruf geschützt. Abhängig von der Konfiguration Ihres Telefons müssen Sie sich möglicherweise anmelden, bevor Sie jemanden anrufen, oder über den Hörer wird ein Warnton ausgegeben.

# **Anruf mit einem Hotline-Telefon tätigen**

Einige Arbeitsplätze verfügen über ein Telefon, das für Notrufe oder Hotline-Anrufe bestimmt ist. Diese Telefone rufen automatisch eine festgelegte Nummer an, wenn Sie den Hörer abheben und werden meist in Aufzügen, Hotellobbys oder Sicherheitskabinen eingesetzt.

Die meisten Hotline-Telefone erlauben Ihnen nicht, eine Telefonnummer zu wählen. Es sind dedizierte Telefone, die eine einzige Telefonnummer anrufen. Bei einigen Hotline-Telefonen können Sie jedoch einen Anruf tätigen. Wenn diese Funktion konfiguriert ist, haben Sie bis zu 15 Sekunden Zeit, um einen Anruf zu tätigen. Anderenfalls geht der Anruf automatisch an die Hotline-Nummer.

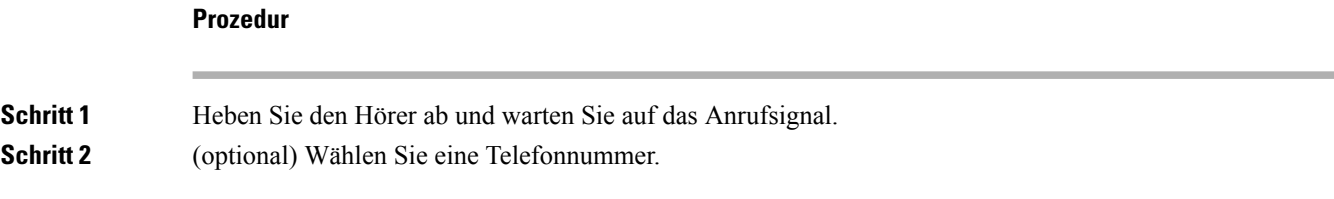

# **Anrufe annehmen**

Ihr Cisco-Telefon funktioniert genau wie ein normales Telefon. Das Annehmen von Anrufen ist jedoch einfacher.

# **Anruf annehmen**

### **Prozedur**

Wenn Ihr Telefon klingelt, drücken Sie die blinkende Leitungstaste, um den Anruf anzunehmen.

## **Wartenden Anruf annehmen**

Wenn Sie sich in einem Anruf befinden, hören Sie einen Signalton und die Leitungstaste blinkt, wenn ein Anruf wartet.

### **Prozedur**

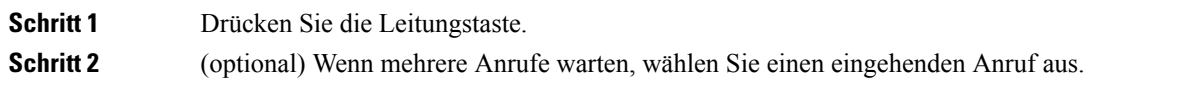

# **Anruf ablehnen**

Sie können einen eingehenden Anruf an das Voicemail-System senden (soweit konfiguriert). Wenn diese Funktion nicht eingerichtet ist, wird der Anruf abgewiesen und der Anrufer hört ein Besetztzeichen.

### **Prozedur**

**Schritt 1** Um einen Anruf abzulehnen, führen Sie einen der folgenden Schritte aus:

- Drücken Sie **Ablehnen**.
- Wenn mehrere Anrufe eingehen, markieren Sie den eingehenden Anruf und drücken Sie **Ablehnen**.

**Schritt 2** Drücken Sie **Ablehnen**.

## **Anruf ignorieren**

Wenn Sie nicht gestört werden möchten, können Sie eine eingehenden Anruf ignorieren. Der Anruf wird an die Voicemail weitergeleitet.

#### **Prozedur**

Um einen Anruf zu ignorieren, führen Sie einen der folgenden Schritte aus:

- Wählen Sie **Ignorieren** aus.
- Drücken Sie **Lautstärke**, um den eingehenden Anruf stummzuschalten und an die Voicemail oder eine festgelegte Telefonnummer zu senden.

# **"Bitte nicht stören" aktivieren**

Verwenden Sie DND (Nicht stören), um das Anrufsignal Ihres Telefons auszuschalten und eingehende Anrufe zu ignorieren.

Wenn Sie DND aktivieren, werden eingehende Anrufe an eine andere Nummer weitergeleitet, beispielsweise an Ihre Voicemail (falls diese konfiguriert ist).

Wenn DND aktiviert ist, ändert sich die Farbe des Überschriftenbereichs des Telefondisplays und Nicht stören wird angezeigt.

Wenn Sie DND aktivieren, sind alle Leitungen Ihres Telefons betroffen. Intercom-Anrufe und Notrufe werden jedoch auch dann durchgestellt, wenn DND aktiviert ist.

Wenn MLPP (Vorrangschaltung) für Ihr Telefon eingerichtet ist, lösen Prioritätsanrufe auf Ihrem Telefon einen speziellen Klingelton aus, auch wenn DND eingeschaltet ist.

### **Prozedur**

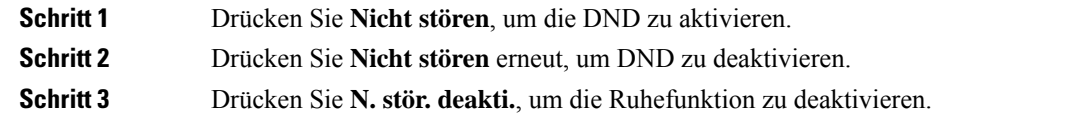

## **Den Anruf eines Kollegen beantworten (Anrufannahme)**

Wenn Sie Anrufe zusammen mit einem Kollegen abwickeln, können Sie einen Anruf annehmen, der auf dem Telefon Ihres Kollegen eingeht. Der Administrator muss Sie jedoch zuerst mindestens einer Anrufübernahmegruppe zuordnen.

## **Einen Anruf in einer Gruppe annehmen (Übernahme)**

Sie können einen Anruf annehmen, der auf einem anderen Telefon innerhalb Ihrer Anrufübernahmegruppe eingeht. Wenn mehrere Anrufe übernommen werden können, nehmen Sie den zuerst eingegangenen Anruf an.

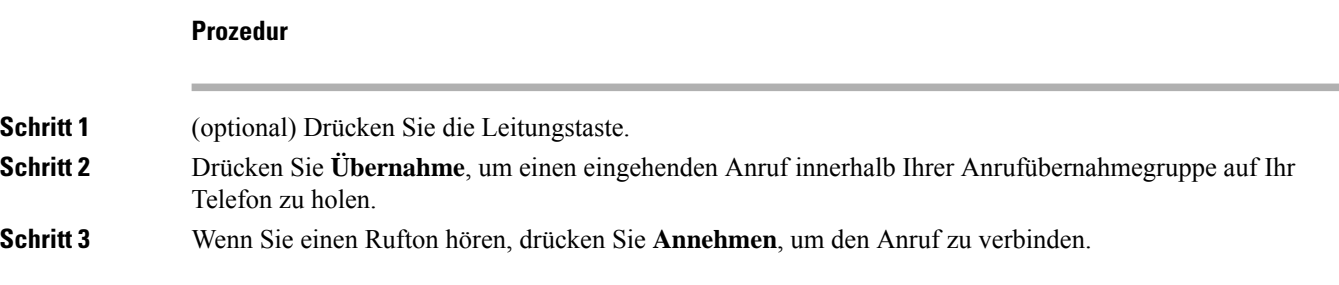

## **Einen Anruf von einer anderen Gruppe annehmen (Gruppenübernahme)**

Mit der Gruppenübernahme können Sie einen Anruf auf einem Telefon annehmen, das sich außerhalb Ihrer Anrufübernahmegruppe befindet. Sie können die Gruppenübernahmenummer oder die Nummer der Leitung verwenden, auf der der Anruf eingeht, um den Anruf anzunehmen.

#### **Prozedur**

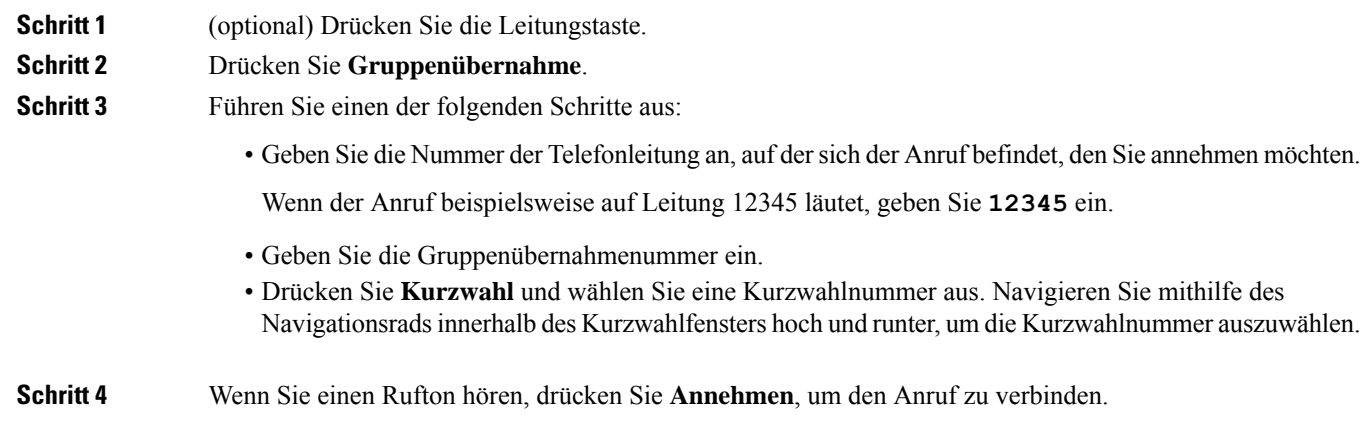

## **Einen Anruf von einer zugeordneten Gruppe annehmen (andere Anrufannahme)**

**Prozedur**

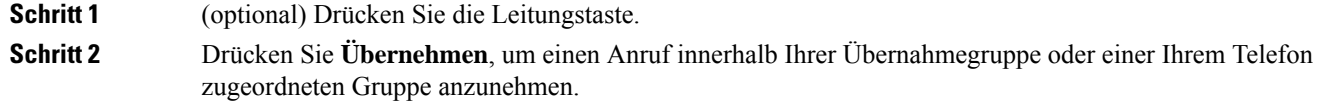

Ш

**Schritt 3** Wenn Sie einen Rufton hören, drücken Sie **Annehmen**, um den Anruf zu verbinden.

## **Anruf im Sammelanschluss annehmen**

Sammelanschlussgruppen ermöglichen es Unternehmen, die zahlreiche Anrufe erhalten, das Anrufaufkommen aufzuteilen. Der Administrator konfiguriert einen Sammelanschluss mit einer Reihe von Verzeichnisnummern. Der Rufton der Telefone basiert auf der Sequenz, die der Administrator für einen Sammelanschluss festlegt. Wenn Sie Mitglied in einer Sammelanschlussgruppe sind, müssen Sie sich bei der Sammelanschlussgruppe anmelden, um Anrufe zu erhalten. Melden Sie sich von der Gruppe ab, wenn Sie kein Anrufsignal auf Ihrem Telefon wünschen.

Abhängig von der Konfiguration der Sammelanschlussgruppen werden in Ihrer Anrufbenachrichtigung möglicherweise die folgenden Informationen angezeigt:

- Die Leitung, die den Anruf erhält.
- Die Telefonnummer des eingehenden Anrufs.
- Der Name der Sammelanschlussgruppe oder die Pilotnummer.

#### **Vorbereitungen**

Sie müssen am Sammelanschluss angemeldet sein, um Anrufe an den Sammelanschluss zu erhalten.

#### **Prozedur**

Wenn ein Anruf an den Sammelanschluss auf Ihrem Telefon läutet, nehmen Sie den Anruf an.

### **Bei einer Sammelanschlussgruppe an- oder abmelden**

Melden Sie sich von der Sammelanschlussgruppe ab, um keine Anrufe mehr zu erhalten. Sie erhalten weiterhin Anrufe, die direkt für Sie eingehen.

### **Prozedur**

**Schritt 1** Drücken Sie **Sammelanschlussgruppe**, um sich anzumelden. **Schritt 2** Drücken Sie **Sammelanschlussgruppe** erneut, um sich abzumelden.

### **Die Anrufwarteschlange in einem Sammelanschluss annehmen**

Mit der Warteschlangenstatistik können Sie den Status der Warteschlange der Sammelanschlussgruppe überprüfen. Der Warteschlangenstatus enthält die folgenden Informationen:

- Die von der Sammelanschlussgruppe verwendete Telefonnummer
- Anzahl der Anrufer in den Warteschlangen der Sammelanschlussgruppe

• Maximale Zeit in Warteschleife

### **Prozedur**

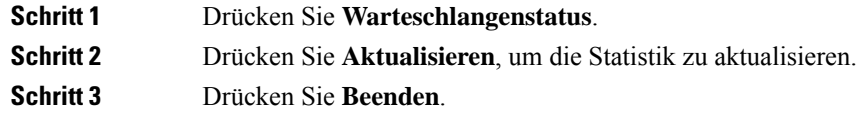

## **Anrufe automatisch annehmen**

Wenn Ihr Telefon für die automatische Annahme von Anrufen konfiguriert ist, müssen Sie keinen besonderen Vorgang ausführen, wenn Ihr Telefon klingelt. Nach einem Rufton werden Sie automatisch über den Lautsprecher mit dem Anruf verbunden.

Wenn Sie Ihr Headset für eingehende Anrufe verwenden möchten, konfigurieren Sie das Headset zuerst.

Wenn Sie die automatische Anrufannahme für den Lautsprecher konfiguriert haben und einen Anruf auf das Headset umlegen, läutet der nächste eingehende Anruf automatisch auf dem Headset. Wenn Sie die automatische Anrufannahme für das Headset konfiguriert haben und einen Anruf auf den Lautsprecher umlegen, läutet der nächste eingehende Anruf automatisch auf dem Lautsprecher. Die automatische Anrufannahme stellt sicher, dass der Anruf angenommen wird, aber ändert den Standort nicht, den Sie für den vorherigen Anruf verwendet haben.

### **Prozedur**

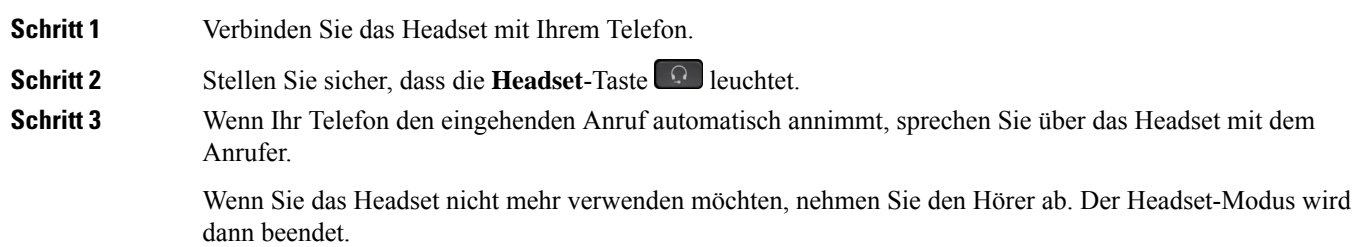

## **Verdächtigen Anruf zurückverfolgen**

Wenn Sie einen belästigenden Anruf erhalten, verwenden Sie die Fangschaltung, um den Administrator zu benachrichtigen. Ihr Telefon sendet eine geräuschlose Benachrichtigung mit Informationen über den Anruf an den Administrator.

Ш

### **Prozedur**

Drücken Sie **Anrufer melden**.

# **Anrufe als Spam markieren**

Sie können die Funktion "Als Spam markieren" verwenden, um weniger unerwünschte Anrufe zu erhalten. Mit dieser Funktion können Sie eine Telefonnummer entweder als potenziell betrügerischen Anruf oder als Telemarketing-Anruf festlegen. Wenn Sie einen Anruf als betrügerisch markieren, wird dieser abgelehnt, und Sie können nicht erneut von dieser Nummer angerufen werden. Wenn Sie einen Anruf als Telemarketing markieren, wird der Anruf nicht blockiert. Bei Anrufen von dieser Nummer wird jedoch der Begriff "Telemarketing" im Aktionshinweis für eingehende Anrufe angezeigt und es wird in der Anrufliste neben dem Anruf ein entsprechendes Symbol angezeigt.

Administratoren können diese Funktion aktivieren und deaktivieren. Wenn diese Option deaktiviert ist, wird der Softkey nicht angezeigt, die Spam-Liste ist leer, und Sie können keine Einträge anzeigen oder Einträge zur Liste hinzufügen. Wenn die Funktion aktiviert war und vom Administrator deaktiviert wurde, löscht das Telefon die Spam-Liste.

Sie können Ihre Spam-Anrufliste im Menü **Einstellungen** anzeigen und bearbeiten. Die Spam-Anrufliste kann bis zu 150 Anrufe enthalten.

# **Markieren eines aktiven Anrufs als unerwünscht**

Sie können einen aktiven Anruf entweder als betrügerisch oder als Telemarketing markieren. Auf diese Weise können Sie die Anzahl der unerwünschten Anrufe reduzieren. Die Spam-Anrufliste kann bis zu 150 Anrufe enthalten. Sie können mehr als 150 Anrufe hinzufügen. Diese werden jedoch nicht in Ihrer Liste angezeigt.

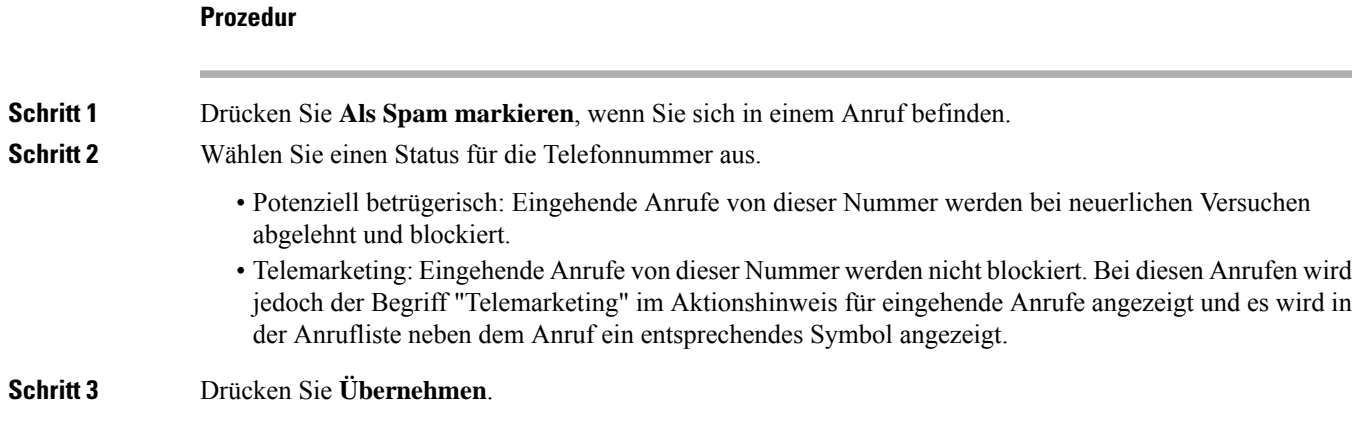

# **Markieren eines Videoanrufs als unerwünscht**

Sie können einen aktiven Videoanruf entweder als betrügerisch oder als Telemarketing markieren. Auf diese Weise können Sie die Anzahl der unerwünschten Videoanrufe reduzieren.

### **Prozedur**

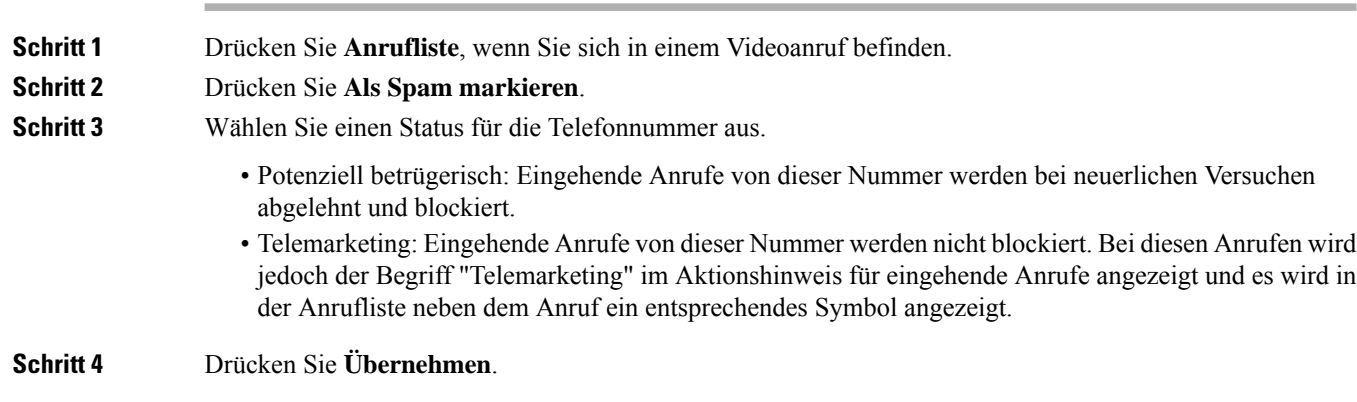

# **Markieren eines unerwünschten kürzlichen Anrufs**

Sie können einen kürzlichen Anruf als betrügerischen Anruf oder als Telemarketing-Anruf markieren. Betrügerische Anrufe werden blockiert, wenn das nächste Mal versucht wird, Sie über diese Nummer anzurufen. Telemarketing-Anrufe werden nicht blockiert. Bei diesen Anrufen wird jedoch der Begriff "Telemarketing" im Aktionshinweis für eingehende Anrufe angezeigt und es wird in der Anrufliste neben dem Anruf ein entsprechendes Symbol angezeigt.

Die Spam-Anrufliste kann bis zu 150 Anrufe enthalten. Sie können mehr als 150 Anrufe hinzufügen. Diese werden jedoch nicht in Ihrer Liste angezeigt.

### **Prozedur**

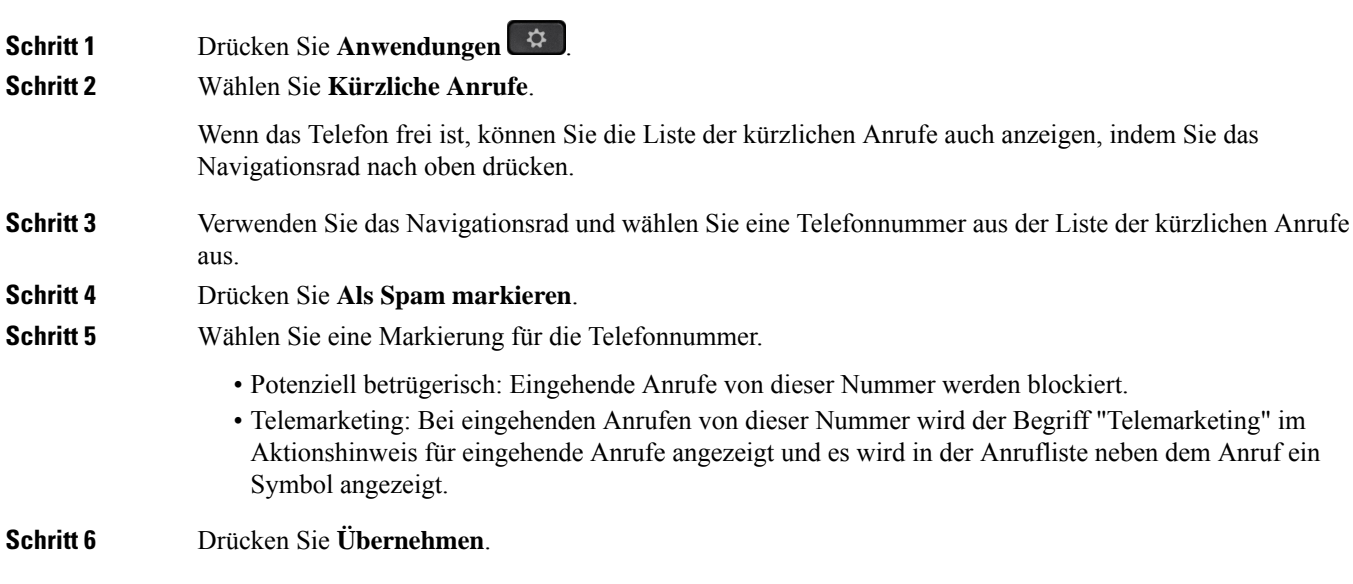

**14**

**Anrufe**

# **Entfernen oder Bearbeiten von markierten Anrufen**

Sie können einen markierten Anruf bearbeiten, wenn Sie dessen Status ändern möchten. Sie können einen Anruf auch aus der Spam-Anrufliste entfernen, sodass er nicht angezeigt oder blockiert wird.

#### **Prozedur**

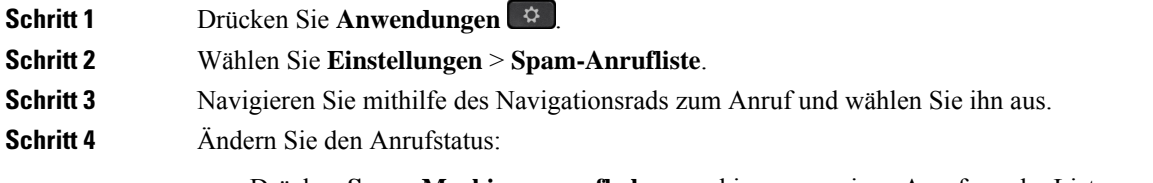

- Drücken **Spam-Markierung aufheben** markieren, um einen Anruf aus der Liste zu entfernen. Drücken Sie im Warnfenster auf **Entfernen**.
- Drücken Sie **Bearbeiten**, um eine Markierung zu ändern. Drücken Sie **Übernehmen**.

# **Videoanrufe**

Cisco IP-Telefon 8845, 8865 und 8865NR unterstützen Videoanrufe mit einer integrierten Videokamera.

Sie können aus einem Audioanruf einen Videoanruf machen, indem Sie den Verschluss der Kamera öffnen.

#### **Verwandte Themen**

[Videoeinstellungen](P881_BK_C3A802A0_00_cisco-ip-phone-8800-user_guide_chapter6.pdf#nameddest=unique_176)

## **Videoanruf tätigen**

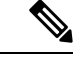

Videoanrufe zwischen Webex Calling MPP-Geräten sind auf interne Anrufe innerhalb des eigenen Unternehmens beschränkt. Dies umfasst Anrufe an andere Benutzer innerhalb Ihres eigenen Standorts und an andere Standorten. **Hinweis**

Cisco IP-Telefon 8845, 8865 und 8865NR unterstützen Videoanrufe, wenn der angerufene Teilnehmer ebenfalls über ein Videotelefon verfügt. Der Ring an der Kamera steuert den Verschluss.

### **Prozedur**

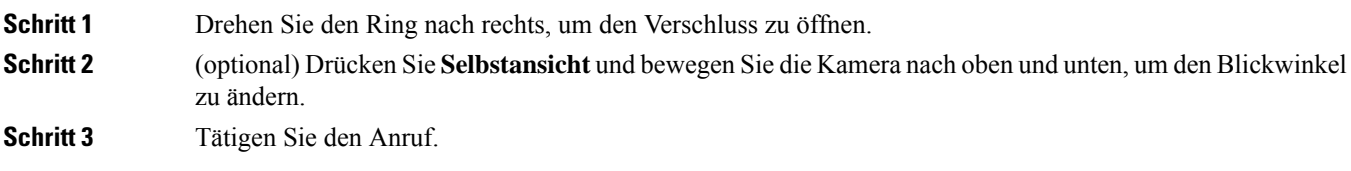

# **Ihr Video anhalten**

Wenn Sie sich in einem Videoanruf befinden, können Sie die Videoübertragung Ihrer Kamera beenden. Der Ring an der Kamera steuert den Verschluss. Wenn Sie den Verschluss schließen, kann Sie der Teilnehmer, mit dem Sie sprechen nicht mehr sehen, aber noch hören.

Wenn Sie den Verschluss schließen, empfangen Sie weiterhin ein Videosignal vom anderen Teilnehmer des Anrufs.

Wenn beide Anrufteilnehmer den Kameraverschluss schließen, wird aus dem Anruf ein Audioanruf.

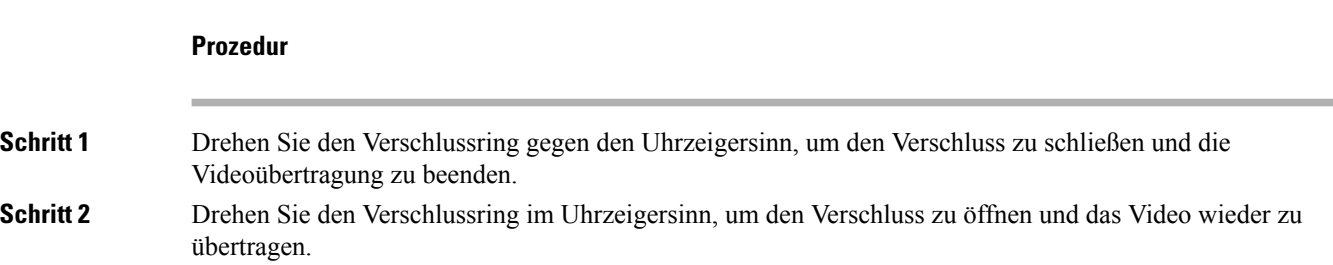

# **Zwischen dem Telefon und der Videoansicht umschalten**

Wenn Sie den Desktop des Telefons während eines Videoanrufs anzeigen müssen, können zwischen den Video und dem Desktop wechseln. Wenn Sie das Video ausblenden, wird es in den Hintergrund verschoben.

#### **Prozedur**

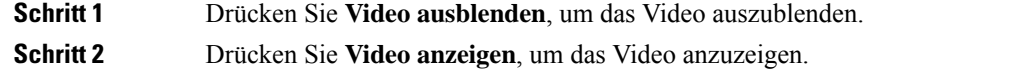

# **Bild-im-Bild-Position ändern**

Während eines Videoanrufs können Sie das eingehende und ausgehende Video gleichzeitig anzeigen. Dieser Vorgang wird als Bild-im-Bild (PiP) bezeichnet. Normalerweise wird das eingehende Video als Vollbild angezeigt und das Video von Ihrer Kamera in einem kleinen eingefügten Bildschirm.

Wenn PiP aktiviert ist, können Sie das eingefügte Bild in einen anderen Quadranten des Bildschirms verschieben. Sie können die Ansicht auch so ändern, dass Ihr Video als Vollbild und das eingehende Video als eingefügtes Bild angezeigt werden.

**Prozedur**

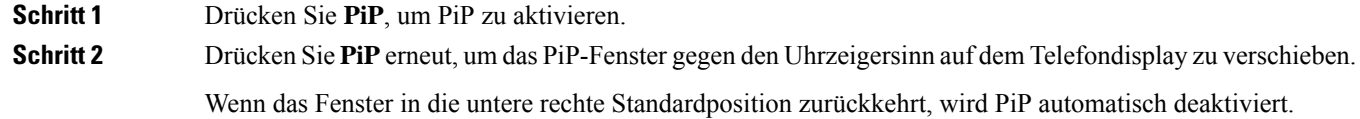

**Schritt 3** (optional) Drücken Sie **Wechseln**, um zwischen der Vollbildansicht und der PiP-Ansicht umzuschalten.

# **Videoanrufe und Sicherheit**

Der Administrator kann Ihre Videoanrufe schützen, damit diese nicht von Personen außerhalb Ihres Unternehmens manipuliert werden können. Wenn während eines Videoanrufs das Symbol **Sicher** angezeigt wird, hat der Administrator den Anruf geschützt.

### **Verwandte Themen**

Sichere Anrufe, auf Seite 7

# **Anruf stummschalten**

Während eines Anrufs können Sie die Audiowiedergabe stummschalten, damit zwar Sie den anderen Teilnehmer, aber dieser Teilnehmer Sie nicht hören kann.

Wenn Sie ein Videotelefon haben und den Ton ausschalten, wird das Video weiter von der Kamera übertragen.

Wenn Sie einen Anruf stummgeschaltet haben, leuchtet die LED-Leiste rot auf.

### **Prozedur**

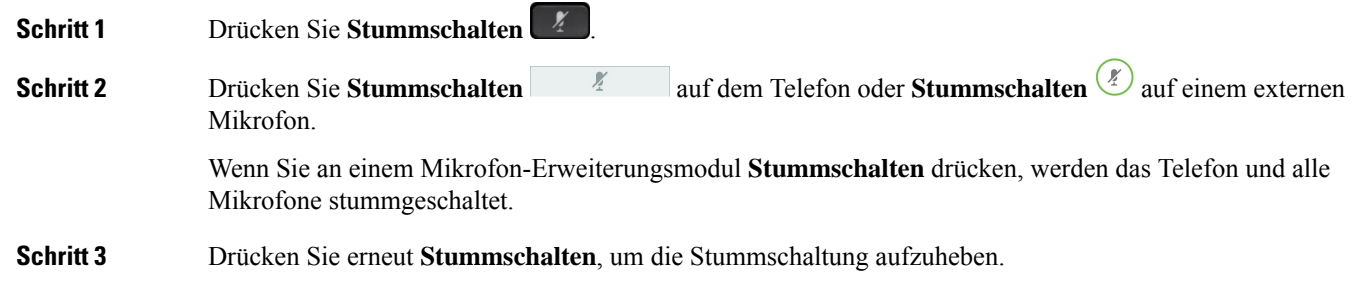

# **Anrufe halten**

## **Anruf halten**

Sie können einen aktiven Anruf halten und später fortsetzen.

Sie können einen aktiven Anruf halten und später fortsetzen. Wenn Sie einen Videoanruf halten, wird die Videoübertragung blockiert, bis Sie den Anruf fortsetzen.

### **Prozedur**

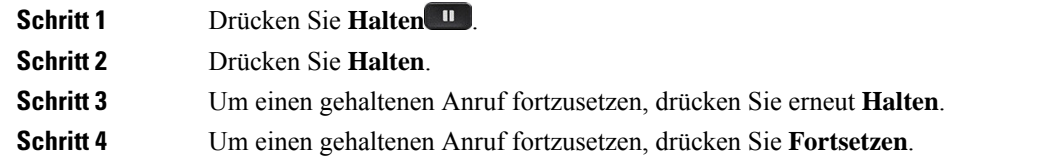

## **Einen zu lange gehaltenen Anruf annehmen**

Wenn ein Anruf zu lange gehalten wird, werden Sie wie folgt benachrichtigt:

- Einzelner Rufton, der regelmäßig wiederholt wird
- Gelb blinkende Leitungstaste
- Blinkende Nachrichtenanzeige am Hörer
- Blinkende LED-Leiste
- Visuelle Benachrichtigung auf dem Telefondisplay

### **Prozedur**

Drücken Sie die gelb blinkende Leitungstaste oder **Anrufannahme**, um den gehaltenen Anruf fortzusetzen.

## **Zwischen aktiven und gehaltenen Anrufen wechseln**

Sie können schnell zwischen aktiven und gehaltenen Anrufen wechseln.

### **Prozedur**

Drücken Sie **Wechseln**, um zum gehaltenen Anruf zu wechseln.

## **Anruf parken**

Sie können Ihr Telefon verwenden, um einen Anruf zu parken. Anschließend können Sie den Anruf entweder auf Ihrem oder auf einem anderen Telefon abrufen, beispielsweise auf dem Telefon eines Kollegen oder in einem Konferenzraum.

Ein Anruf kann mit zwei Methoden geparkt werden: Parken und gezieltes Parken. Auf Ihrem Telefon ist nur ein Typ des Parkens von Anrufen verfügbar.

Sie können Ihr Telefon verwenden, um einen Anruf zu parken.

Ein geparkter Anruf wird vom Netzwerk überwacht, damit er nicht vergessen wird. Wenn der Anruf zu lange geparkt wird, wird ein Signalton ausgegeben. Sie können den Anruf auf Ihrem ursprünglichen Telefon annehmen, ablehnen oder ignorieren. Sie können den Anruf auch auf einem anderen Telefon abrufen.

Wenn Sie den Anruf nicht innerhalb einer bestimmten Zeitdauer annehmen, wird er an die Voicemail oder ein anderes Ziel umgeleitet, das vom Administrator festgelegt wird.

Sie können konfigurieren, ob ein geparkter Anruf eine Leitung belegt.

### **Einen gehaltenen Anruf mit Parken tätigen**

Sie können einen aktiven Anruf, den Sie angenommen haben, auf Ihrem Telefon parken und auf einem anderen Telefon im Anrufsteuerungssystem abrufen.

Sie können nur jeweils einen Anruf unter einer Nummer parken.

Ihr Administrator kann das Parken von Anrufen auf eine der folgenden Weisen einrichten:

- Der geparkte Anruf wird auf dem Telefonbildschirm angezeigt, und Sie können die Taste **Fortsetzen** drücken, um ihn entgegenzunehmen. Die Leitungsnummer für den geparkten Anruf wird auf Ihrer Leitung angezeigt.
- Eine Leitungsnummer für den geparkten Anruf wird in einem Popup-Fenster angezeigt. Ihre Leitung wird frei. In diesem Fall wählen Sie die Leitung aus, um den geparkten Anruf entgegenzunehmen.

### **Vorbereitungen**

**Prozedur**

Der Anruf muss aktiv sein.

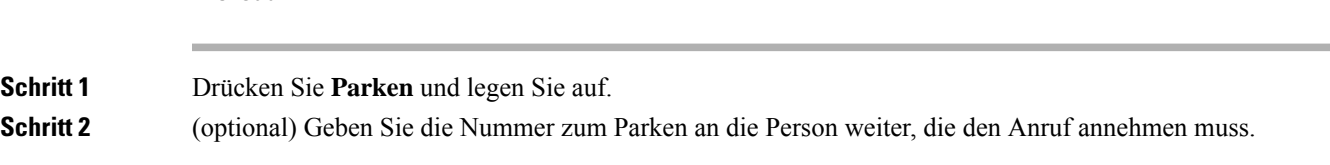

### **Einen gehaltenen Anruf mit Parken abrufen**

Sie können das Parken von Anrufen auf zwei verschiedene Arten einrichten:

- Der geparkte Anruf wird auf dem Telefon angezeigt, wo der Benutzer ihn annehmen kann.
- Der Benutzer muss die angezeigte Nummer wählen, um den Anruf anzunehmen.

Sie können in Cisco Unified Communications Manager das Feld "Eine Leitung für den geparkte Anrufe reservieren" festlegen, um die Funktion zu aktivieren oder zu deaktivieren. Die Funktion ist standardmäßig aktiviert.

### **Vorbereitungen**

Sie benötigen die Nummer, unter der der Anruf geparkt wurde.

Ш

### **Prozedur**

Geben Sie die Nummer ein, unter der der Anruf geparkt ist, und rufen Sie den Anruf ab.

### **Einen gehaltenen Anruf mit unterstütztem, gezieltem Parken tätigen**

Sie können einen aktiven Anruf unter Verwendung der Nummer für das dedizierte Parken sowohl parken als auch abrufen. Mit dem gezielten Parken von Anrufen verwenden Sie eine Taste, um einen aktiven Anruf zu parken. Der Administrator konfiguriert die Schaltfläche als Kurzwahlleitung. Mit diesem gezieltem Anruftyp können Sie die Leitungsstatusanzeigen verwenden, um den Status der Leitung zu überwachen.

### **Prozedur**

Drücken Sie **BLF Gezieltes Parken** auf einer Leitung, auf der die Statusanzeige für eine nicht verwendete Leitung angezeigt wird, um einen Anruf gezielt zu parken.

### **Einen gehaltenen Anruf mit unterstütztem, gezieltem Parken abrufen**

### **Prozedur**

Drücken Sie **BLF Gezieltes Parken**.

### **Einen gehaltenen Anruf mit manuellem, gezieltem Parken tätigen**

Sie können einen aktiven Anruf unter Verwendung der Nummer für das dedizierte Parken sowohl parken als auch abrufen. Beim gezielten Parken eines Anrufs wird der aktive Anruf an eine Nummer zum Parken umgeleitet, die vom Administrator konfiguriert wird.

#### **Prozedur**

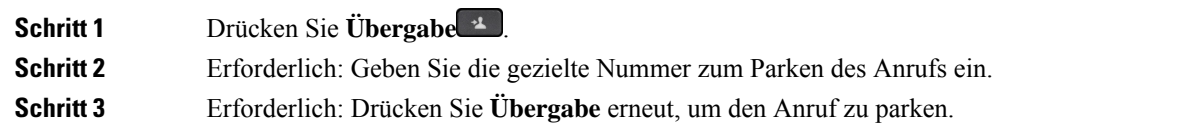

### **Einen gehaltenen Anruf mit manuellem, gezieltem Parken abrufen**

Sie können den Anruf annehmen, der unter einer dedizierten Nummer geparkt wurde.

### **Vorbereitungen**

Sie benötigen die Nummer für das gezielte Parken und die Vorwahl für das Abrufen geparkter Anrufe.

### **Prozedur**

**Schritt 1** Geben Sie die Vorwahl für das Abrufen geparkter Anrufe ein. **Schritt 2** Wählen Sie die Nummer für gezieltes Parken.

# **Anrufe weiterleiten**

Sie können Anrufe von jeder Leitung Ihres Telefons an eine andere Nummer weiterleiten. Die Rufumleitung gilt nur für die jeweilige Telefonleitung. Wenn ein Anruf auf einer Leitung eingeht, für die keine Anrufweiterleitung aktiviert ist, läutet der Anruf wie gewöhnlich.

Sie können Anrufe von Ihrem Telefon an eine andere Nummer weiterleiten.

Zum Weiterleiten von Anrufen sind zwei Methoden verfügbar:

- Alle Anrufe weiterleiten
- Leiten Sie Anrufe weiter, wenn beispielsweise die Nummer besetzt ist oder der Anruf nicht angenommen wird.

Wenn eine Leitung weitergeleitet wird, sehen Sie zu dieser Leitung das Symbol Rufumleitung ...

Wenn bei einem Telefon die Rufweiterleitung aktiviert ist, sehen Sie das Symbol Rufumleitung  $\mathbb{Z}$  auf dem Bildschirm.

### **Prozedur**

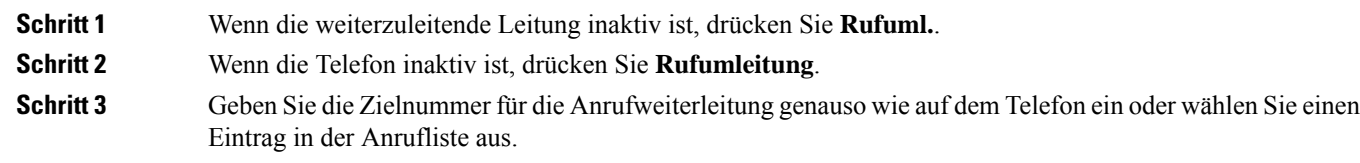

**Verwandte Themen**

[Self-Service-Portal](P881_BK_C3A802A0_00_cisco-ip-phone-8800-user_guide_chapter1.pdf#nameddest=unique_120)

# **Einen Anruf von Ihrem Telefon**

Wenn Sie einen Anruf übergeben, können Sie im ursprünglichen Anruf bleiben, bis die andere Person den Anruf annimmt. Dies ermöglicht Ihnen ein privates Gespräch mit der anderen Person, bevor Sie sich aus dem Anruf entfernen. Wenn Sie nicht mit dem Anrufer sprechen möchten, übergeben Sie den Anruf, bevor die andere Person antwortet.

Sie können auch zwischen beiden Anrufern wechseln, um mit diesen zu sprechen, bevor Sie sich aus dem Anruf entfernen.

### **Prozedur**

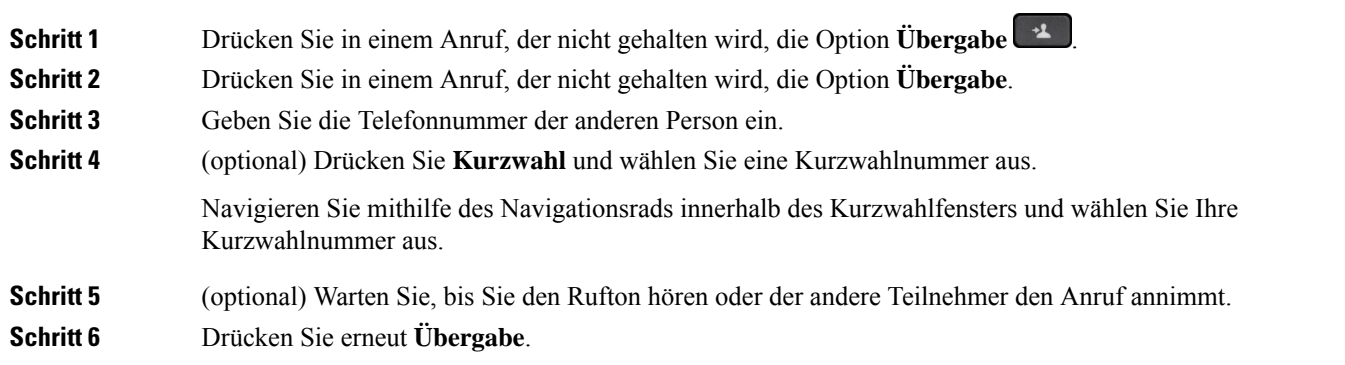

# **Konferenzanrufe und Konferenzen**

Sie können in einem Anruf mit mehreren Personen sprechen. Sie können eine andere Person anrufen und zum Anruf hinzufügen. Wenn Sie über mehrere Telefonleitungen verfügen, können Sie zwei Anrufe auf zwei Leitungen zusammenzuführen.

Sie können in einem Anruf mit mehreren Personen sprechen. Sie können eine andere Person anrufen und zum Anruf hinzufügen.

Wenn Sie mehrere Teilnehmer zu einem Konferenzanruf hinzufügen, warten Sie einige Sekunden, bevor Sie den nächsten Teilnehmer hinzufügen.

Als Konferenzleiter können Sie einzelne Teilnehmer aus der Konferenz entfernen. Die Konferenz wird beendet, wenn alle Teilnehmer auflegen.

## **Hinzufügen einer weiteren Person zu einem Anruf**

Wenn Sie mehrere Teilnehmer zu einem Anruf hinzufügen, warten Sie einige Sekunden, bevor Sie den nächsten Teilnehmer hinzufügen.

### **Prozedur**

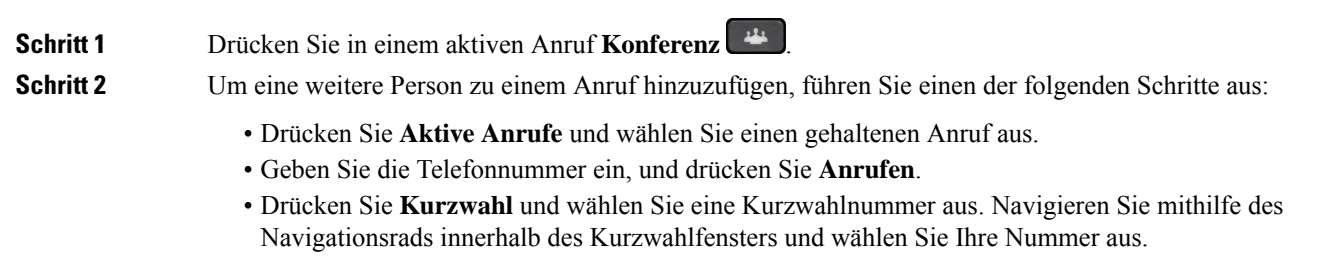

**Schritt 3** Drücken Sie **Konfer.**

# **Vor einer Konferenz zwischen Anrufen wechseln**

Sie können mit einer Person sprechen, bevor Sie diese Person zu einer Konferenz hinzufügen. Außerdem können Sie zwischen dem Konferenzanruf und dem Anruf mit der anderen Person wechseln.

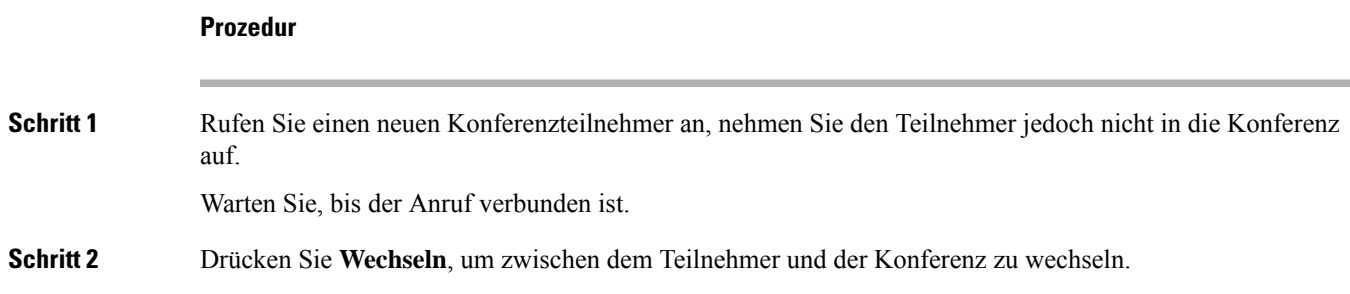

# **Konferenzteilnehmer anzeigen und entfernen**

Wenn Sie eine Konferenz erstellt haben, können Sie die Details zu den letzten 16 Teilnehmern anzeigen, die der Konferenz beigetreten sind. Sie können die Teilnehmer auch entfernen.

### **Prozedur**

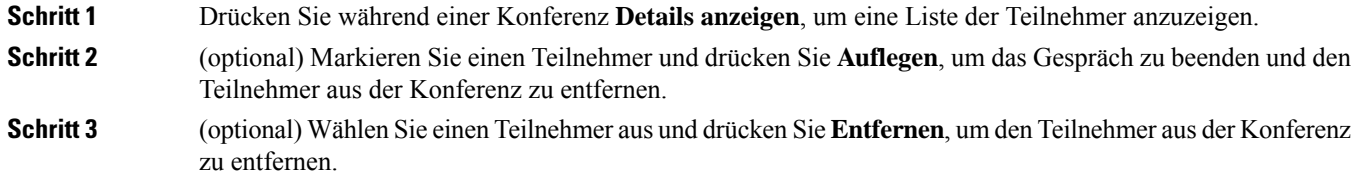

## **Geplante Konferenzanrufe (MeetMe)**

Sie können eine Konferenz organisieren oder zu einem festgelegten Zeitpunkt an einer Konferenz teilnehmen.

Das Konferenzgespräch wird erst gestartet, wenn sich der Konferenzleiter einwählt, und beendet, wenn alle Teilnehmer auflegen. Die Konferenz wird nicht automatisch beendet, wenn der Konferenzleiter auflegt.

## **MeetMe-Konferenz leiten**

### **Vorbereitungen**

Sie erhalten eine MeetMe-Telefonnummer von Ihrem Administrator, die Sie an die Konferenzteilnehmer weitergeben müssen.

### **Prozedur**

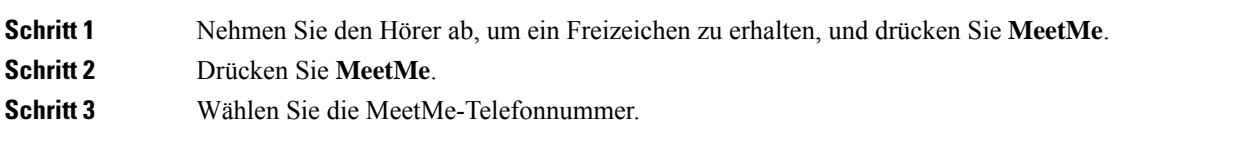

### **Einer MeetMe-Konferenz beitreten**

Sie können erst an einer MeetMe-Konferenz teilnehmen, nachdem sich der Konferenzleiter eingewählt hat. Wenn Sie ein Besetztzeichen hören, hat sich der Konferenzleiter noch nicht in die Konferenz eingewählt. Legen Sie auf und rufen Sie erneut an.

Sie können erst an einer MeetMe-Konferenz teilnehmen, nachdem sich der Konferenzleiter eingewählt hat. Wenn Sie ein Besetztzeichen hören, hat sich der Konferenzleiter noch nicht in die Konferenz eingewählt. Beenden Sie den Anruf, und versuchen Sie es erneut.

### **Prozedur**

Wählen Sie die MeetMe-Telefonnummer, die Sie vom Konferenzleiter erhalten haben.

# **Intercom-Anrufe**

Sie können über eine Intercom-Leitung unidirektionale Anrufe tätigen und annehmen.

Wenn Sie einen Intercom-Anruf tätigen, wird der Anruf vom Telefon des Empfängers automatisch mit aktivierter Stummschaltung (Flüstermodus) angenommen. Ihre Nachricht wird über den Lautsprecher, das Headset oder den Hörer des Empfängers ausgegeben, wenn eines dieser Geräte aktiv ist.

Allerdings werden Intercom-Anrufe manchmal abgelehnt, wenn Sie ein Gespräch führen. Dies hängt davon ab, wie das Telefonnetzwerk des Unternehmens konfiguriert ist. Weitere Informationen erhalten Sie vom Administrator.

Nach Eingang des Intercom-Anrufs kann der Empfänger die bidirektionale Audioübertragung (Verbindungsmodus) initiieren, um weitere Gespräche zu ermöglichen.

## **Intercom-Anruf tätigen**

Wenn Sie einen Intercom-Anruf initiieren, wechselt das Telefon in der Flüstermodus, bis der Empfänger den Intercom-Anruf annimmt. Im Flüstermodus kann Sie der andere Teilnehmer hören, aber Sie können den Teilnehmer nicht hören. Wenn Sie sich gerade in einem aktiven Gespräch befinden, wird dieser Anruf in die Warteschleife gestellt.

### **Prozedur**

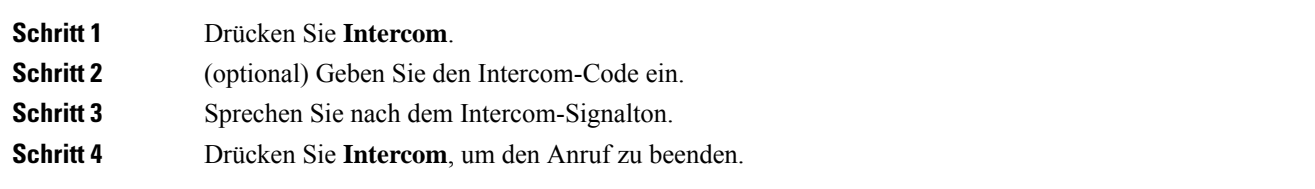

## **Intercom-Anruf annehmen**

Sie können einen Intercom-Anruf annehmen, um mit dem Anrufer zu sprechen.

### **Vorbereitungen**

Sie erhalten eine Nachricht auf dem Telefondisplay und hören einen Signalton. Ihr Telefon nimmt den Intercom-Anruf im Flüstermodus an.

### **Prozedur**

**Schritt 1** Drücken Sie **Intercom**, um in den verbundenen Modus zu wechseln. Im verbundenen Modus können Sie mit dem Intercom-Anrufer sprechen.

**Schritt 2** Drücken Sie **Intercom**, um den Anruf zu beenden.

# **Anrufe beaufsichtigen und aufzeichnen**

Sie können einen Anruf beaufsichtigen und aufzeichnen. Auf einer Leitung müssen mindestens drei Teilnehmer aktiv sein: Der Anrufer, die beaufsichtigende Person und der angerufene Teilnehmer.

Die beaufsichtigende Person nimmt einen Anruf an, erstellt einen Konferenzanruf und überwacht und zeichnet die Konversation auf.

Die beaufsichtigende Person führt die folgenden Aufgaben aus:

- Zeichnet den Anruf auf.
- Fügt nur den ersten Teilnehmer zur Konferenz hinzu. Die anderen Teilnehmer fügen Personen hinzu wie erforderlich.
- Beendet den Anruf.

Die Konferenz wird beendet, wenn die beaufsichtigende Person auflegt.

# **Überwachten Anruf einrichten**

### **Prozedur**

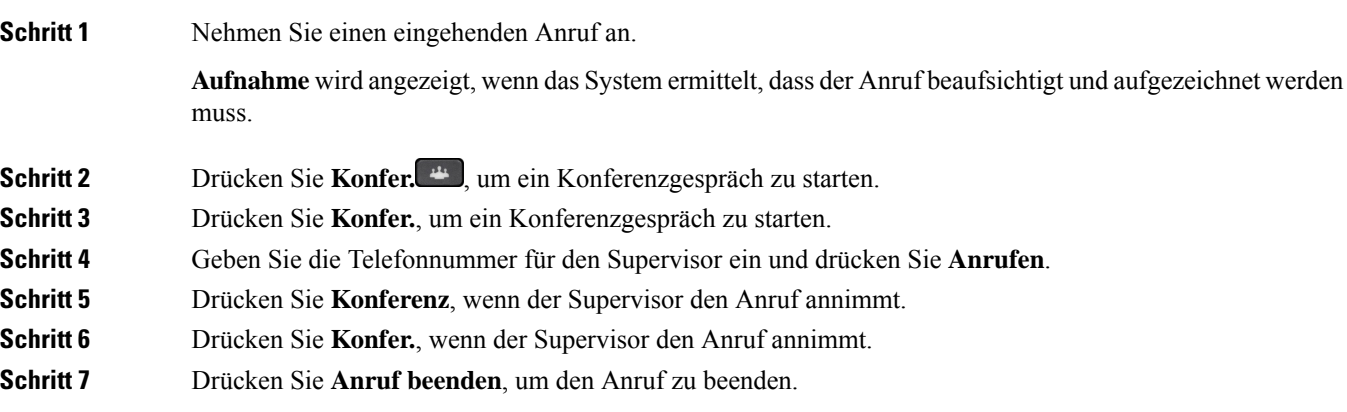

## **Anruf aufzeichnen**

Sie können einen Anruf aufzeichnen. Beim Aufzeichnen des Anrufs hören Sie möglicherweise einen Signalton.

### **Prozedur**

Drücken Sie **Aufzeichnen**, um eine Aufzeichnung zu starten oder zu beenden.

# **Anrufe mit Priorität**

Möglicherweise ist es Ihre Aufgabe, dringende oder wichtige Angelegenheiten telefonisch zu erledigen. Sie können Anrufe als sehr wichtig und so mit einer höheren Priorität als normale Anrufe kennzeichnen. Die Prioritäten reichen von Stufe 1 (niedrig) bis Stufe 5 (hoch). Dieses System wird als MLPP (Multilevel Precedence and Preemption) bezeichnet.

Der Administrator konfiguriert die Prioritäten, die Sie verwenden können, und legt fest, ob spezielle Anmeldeinformationen erforderlich sind.

Wenn ein Anruf mit hoher Priorität auf Ihrem Telefon eingeht, wird die Prioritätsstufe auf dem Telefonbildschirm angezeigt, und der Anruf erscheint in der Anrufliste an erster Stelle. Wenn Sie am Telefon sind und ein Anruf mit hoher Priorität eingeht, hat dieser Anruf Vorrang vor dem aktuellen Anruf und Sie hören einen speziellen Rufton. Beenden Sie den aktuellen Anruf, um den Anruf mit hoher Priorität anzunehmen.

Wenn Sie DND (Nicht stören) aktiviert haben, wird ein Prioritätsanruf auf Ihrem Telefon weiter mit einem speziellen Klingelton signalisiert.

Wenn Sie sich in einem Anruf mit hoher Priorität befinden, wird die Priorität in folgenden Fällen nicht geändert:

- Der Anruf wird gehalten
- Der Anruf wird übergeben.
- Der Anruf wird zu einer Dreiwege-Konferenz hinzugefügt.
- Verwenden Sie die Anrufübernahme, um den Anruf anzunehmen.

In der folgenden Tabelle werden die MLPP-Symbole sowie die entsprechenden Stufen beschrieben.

### **Tabelle 1: MLPP-Stufen**

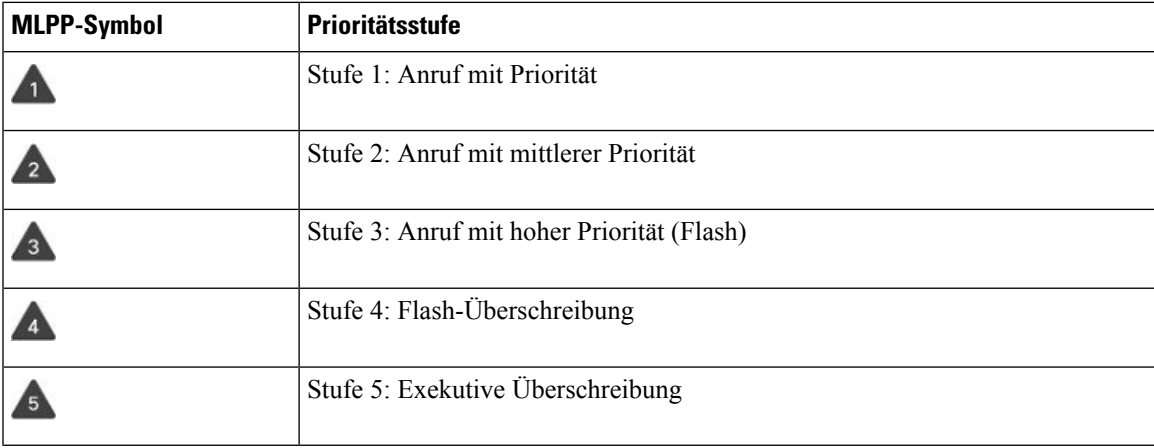

## **Anruf mit Priorität tätigen**

Um einen Anruf mit Priorität zu tätigen, müssen Sie sich mit speziellen Informationen anmelden. Sie können drei Mal versuchen, die Anmeldeinformationen einzugeben. Anschließend werden Sie benachrichtigt, dass die Anmeldeinformationen falsch sind.

### **Prozedur**

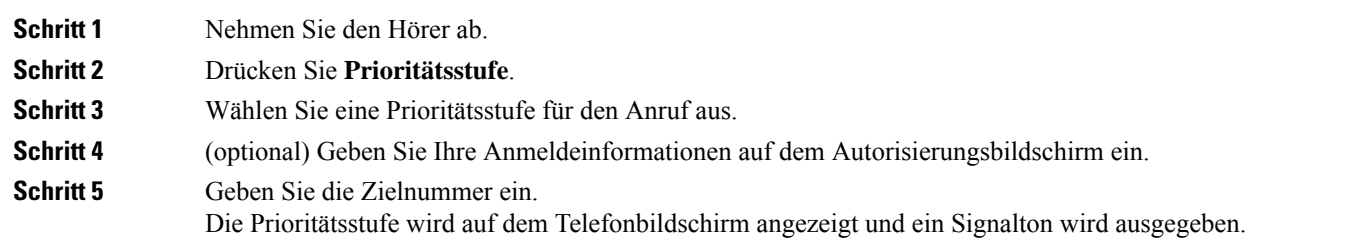

# **Anruf mit Priorität annehmen**

Wenn Sie einen speziellen Rufton (schneller als üblich) hören, handelt es sich um einen Anruf mit Priorität.

### **Prozedur**

**Schritt 1** Drücken Sie die gelb blinkende Sitzungstaste, wenn Sie den Rufton für einen Anruf mit Priorität hören.

**Schritt 2** Drücken Sie **Annehmen**, wenn Sie den besonderen Rufton für einen Prioritätsanruf hören.

## **Einen Anruf mit Priorität während eines anderen Anrufs annehmen**

Wenn Sie einen fortgesetzten Signalton hören, erhalten Sie oder Ihr Kollege einen Anruf mit Priorität. Legen Sie umgehend auf, damit der Anruf mit der höheren Priorität durchgestellt werden kann.

```
Prozedur
```
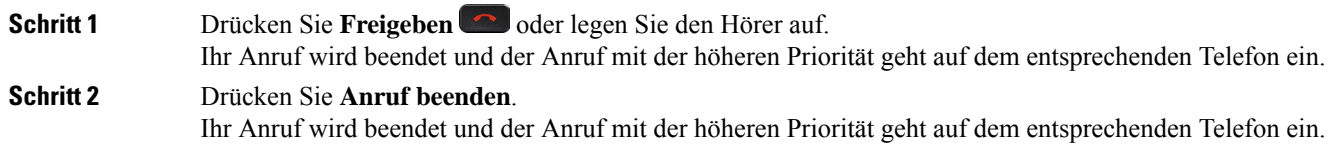

# **Mehrere Leitungen**

Wenn Sie Telefonnummern mit anderen Benutzern teilen, hat Ihr Telefon möglicherweise mehrere Leitungen. Wenn Sie über mehrere Leitungen verfügen, stehen Ihnen mehr Anruffunktionen zu Verfügung.

## **Zuerst eingegangenen Anruf annehmen**

Sie können den Anruf annehmen, der als erster auf Ihren Leitungen eingegangen ist, einschließlich Anrufe vom Typ "Halten zurücksetzen" und "Anruf parken zurücksetzen". Eingehende Anrufe haben immer Priorität vor Anrufen vom Typ "Halten zurücksetzen" und "Anruf parken zurücksetzen".

Wenn Sie mehrere Leitungen verwenden, drücken Sie normalerweise die Leitungstaste für den eingehenden Anruf, den Sie annehmen möchten. Um den zuerst eingegangenen Anruf unabhängig von der Leitung anzunehmen, drücken Sie **Annehmen**.

## **Alle Anrufe auf Ihrem Telefon anzeigen**

Sie können eine Liste aller aktiven Anrufe (von allen Telefonleitungen) anzeigen, die in chronologischer Reihenfolge von alt nach neu sortiert ist.

Die Liste aller Anrufe ist hilfreich, wenn Sie mehrere Leitungen haben oder Leitungen gemeinsam mit anderen Personen nutzen. In der Liste sind alle Ihre Anrufe aufgeführt.

Ihre aktiven Anrufe können auch auf der primären Leitung angezeigt werden, wenn Sie alle Anrufe auf einem Bildschirm auflisten möchten.

Wenn Sie einen aktiven Sammelanschluss-Anruf haben, enthält die Liste "Alle Anrufe" den Begriff **Sammelanschluss**, gefolgt von dem Namen oder der Nummer des Sammelanschlusses oder beidem. Diese Verbesserung hilft Ihnen, Sammelanschluss-Anrufe zu identifizieren.

П

Wenn der Administrator den Namen der Sammelanschlussgruppe konfiguriert, werden sowohl der Name als auch die Nummer der Sammelanschlussgruppe in der Liste "Alle Anrufe" angezeigt. Andernfalls wird nur die Nummer der Sammelanschlussgruppe angezeigt.

#### **Prozedur**

Drücken Sie **Alle Anrufe** oder die Sitzungstaste für Ihre primäre Leitung.

## **Wichtige Anrufe anzeigen**

Sie können eine Liste aller Hinweisanrufe in chronologischer Reihenfolge anzeigen (ältester bis neuester). Ein Hinweisanruf ist eine Telefonnummer, die Sie als wichtig betrachten. Sie werden benachrichtigt, wenn Sie einen Anruf von dieser Nummer erhalten oder diese Nummer anrufen.

### **Prozedur**

Drücken Sie **Hinweisanruf**.

# **Anrufbenachrichtigungen auf ausgewählten Leitungen mit Leitungsfiltern anzeigen**

Sie können Ihr Telefon so konfigurieren, dass Sie benachrichtigt werden, wenn eine Telefonnummer oder Leitung mit hoher Priorität angerufen wird. Hierbei kann es sich beispielsweise um die Telefonleitung einer Führungskraft oder eine Supportleitung für Kunden handeln. Dieses Tool ist nützlich, wenn Sie mehrere Leitungen verwenden und zahlreiche Anrufe eingehen.

Wenn der Administrator Ihr Telefon entsprechend konfiguriert hat, können Sie zu bestimmten Zeiten einen Leitungsfilter verwenden.

### **Leitungsfilter erstellen**

### **Prozedur**

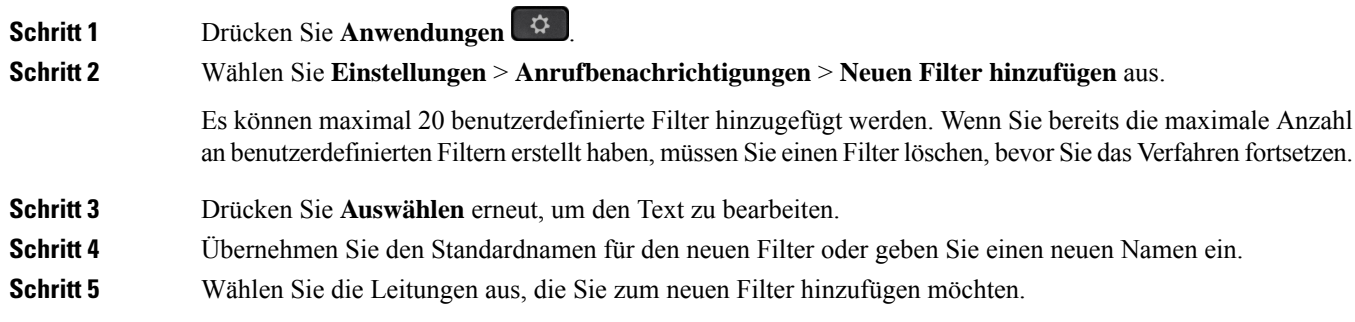

Alle verfügbaren Leitungen werden in der Liste angezeigt. Wenn Sie eine Leitung benötigen, die sich nicht in der Liste befindet, wenden Sie sich an Ihren Systemadministrator.

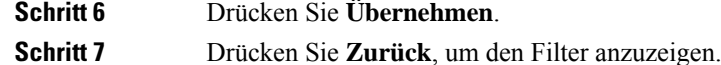

### **Leitungsfilter verwenden**

**Prozedur**

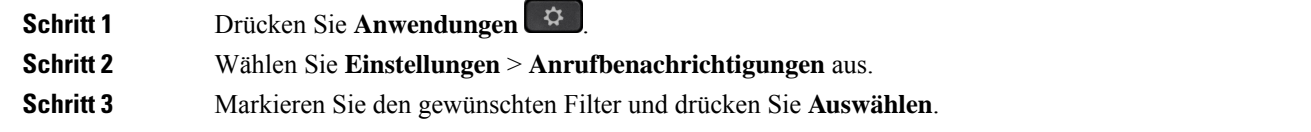

### **Leitungsfilter ändern**

Sie können die Leitungsfilter ändern, die für Sie verfügbar sind. Der Administrator steuert alle Anruffilter und die Filter für die tägliche Planung.

### **Prozedur**

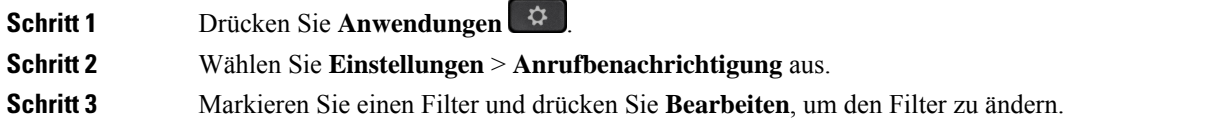

# **Gemeinsam genutzte Leitungen .**

Sie können eine Telefonnummer mit einem oder mehreren Kollegen teilen. Möglicherweise ist es Ihre Aufgabe, die Anrufe an Ihren Vorgesetzten zu überwachen.

Wenn Sie eine Telefonnummer freigeben, können Sie diese Leitung wie jede andere Leitung verwenden. Beachten Sie die folgenden speziellen Eigenschaften gemeinsam genutzter Leitungen:

- Die freigegebene Telefonnummer wird auf allen Telefonen angezeigt, die die Nummer gemeinsam nutzen.
- Wenn Ihr Kollege den Anruf annimmt, leuchten die Leitungs- und die Sitzungstaste auf Ihrem Telefon rot.
- Wenn Sie einen Anruf halten, leuchtet die Leitungstaste grün und die Sitzungstaste blinkt grün. Die Leitungstaste Ihres Kollegen leuchtet rot und die Sitzungstaste blinkt rot.

Ш

### **Sich in einen Anruf auf einer gemeinsam genutzten Leitung aufschalten**

Sie oder Ihr Kollege können sich einem Anruf auf der gemeinsam genutzten Leitung aufschalten. Der Administrator muss die Funktion auf Ihrem Telefon aktivieren.

Wenn Sie versuchen, sich zu einem Anruf auf einer gemeinsam genutzten Leitung hinzuzufügen, und eine Meldung angezeigt wird, dass Sie nicht hinzugefügt werden können, versuchen Sie es noch einmal.

Wenn ein Benutzer, mit dem Sie eine Leitung gemeinsam nutzen, die Privatfunktion aktiviert hat, können Sie seine Leitungseinstellungen nicht sehen, und Sie können sich nicht zu seinem Anruf hinzuschalten.

```
Prozedur
```
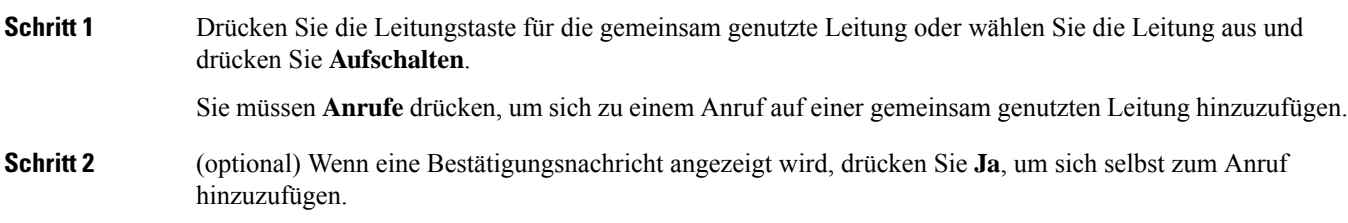

### **Vor der Teilnahme an einem Anruf auf einer gemeinsam genutzten Leitung benachrichtigen**

Sie können Ihr Telefon so konfigurieren, dass Sie benachrichtigt werden, wenn Sie auf einen Anruf aufgeschaltet werden. Der Hinweis ist standardmäßig deaktiviert.

### **Prozedur**

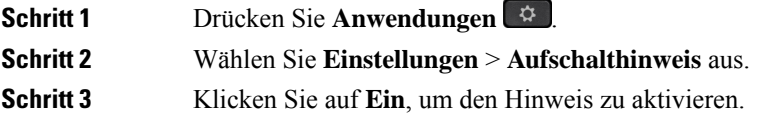

### **Privatfunktion auf einer gemeinsam genutzten Leitung aktivieren**

Die Privatfunktion verhindert, dass andere Benutzer Ihrer Leitung die Informationen über Ihre Anrufe sehen.

Die Privatfunktion gilt für alle gemeinsam genutzten Leitungen des Telefons. Wenn Sie mehrere gemeinsam genutzte Leitungen verwenden und die Privatfunktion aktiviert ist, können andere Benutzer Ihre gemeinsam genutzten Leitungen nicht sehen.

Auch wenn bei einem Telefon, das zu einer gemeinsam genutzten Leitung gehört, die Privatfunktion aktiviert ist, können Sie nach wie vor Anrufe über diese Leitung tätigen und annehmen.

Solange die Funktion aktiviert ist, wird auf dem Telefondisplay ein entsprechender Hinweis angezeigt.

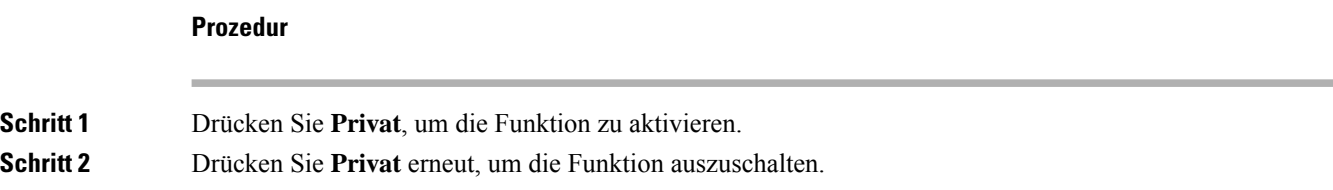

# **Mobilgeräte und Ihr Bürotelefon**

Wenn Sie ein Mobilgerät (Telefon oder Tablet) verwenden, können Sie dieses mit Ihrem Bürotelefon verbinden. Die Verbindung ermöglicht Ihnen, Anrufe auf dem Mobilgerät oder dem Bürotelefon zu initiieren oder anzunehmen.

Das Cisco IP-Telefon 8851 und das Cisco IP-Telefon 8861 unterstützen dieses Leistungsmerkmal.

Verbinden Sie nicht zwei oder mehrere Bürotelefone der Cisco IP-Telefon 8800-Serie.

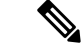

**Hinweis**

Wenn Ihr Mobilgerät mit dem Tischtelefon verbunden ist, kann das Mobilgerät nicht auf die Kontakte des Tischtelefons zugreifen oder diese verwenden. Sie können die Kontakte des Tischtelefons nicht auf Ihr Mobilgerät verschieben oder kopieren.

## **Anrufe mit Intelligent Proximity**

Wenn Sie Bluetooth verwenden, können Sie Ihr Mobilgerät (Telefon oder Tablet) mit Ihrem Bürotelefon koppeln. Nachdem das Mobilgerät gekoppelt und verbunden wurde, wird auf dem Telefon eine zusätzliche Leitung angezeigt. Diese Leitung ist Ihre Mobilleitung (Ihre Mobilnummer). Sie können Anrufe auf dieser Mobilleitung über Ihr Bürotelefon tätigen und empfangen. Die Möglichkeit, die Mobilleitung auf dem Bürotelefon zu verwenden, wird als Intelligent Proximity bezeichnet.

### **Mobilgerät mit dem Bürotelefon koppeln**

Nachdem Sie Ihr Mobilgerät und Ihr Bürotelefon verbunden haben, verbindet sich das Telefon mit dem Mobilgerät, wenn das Gerät in Reichweite ist. Die Verbindung mit dem Mobilgerät wird getrennt, wenn das Gerät nicht mehr in Reichweite ist.

Wenn gleichzeitig ein Bluetooth-Headset und ein Mobilgerät angeschlossen ist, können Sie Audioanrufe vom Mobilgerät nicht über das Bluetooth-Headset annehmen.

Nachdem das Mobilgerät und das Telefon verbunden wurden, können Sie Ihre Mobilkontakte und den Anrufverlauf auf dem Bürotelefon speichern.

### **Vorbereitungen**

Stellen Sie sicher, dass Bluetooth auf Ihrem Mobilgerät aktiviert ist und erkannt werden kann. Wenn Sie Hilfe benötigen, lesen Sie die Dokumentation, die Sie mit Ihrem Mobilgerät erhalten haben.

### **Prozedur**

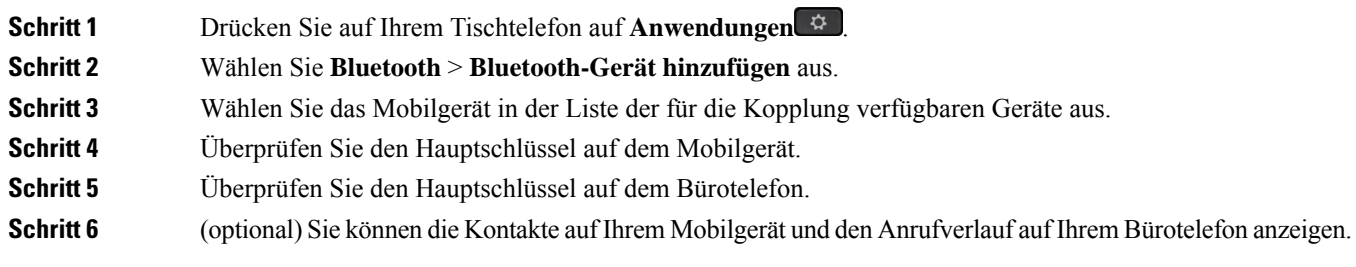

### **Verwandte Themen**

[Bluetooth](P881_BK_C3A802A0_00_cisco-ip-phone-8800-user_guide_chapter1.pdf#nameddest=unique_133) und Ihr Telefon Die Cisco IP-Telefon [8800-Serie](P881_BK_C3A802A0_00_cisco-ip-phone-8800-user_guide_chapter1.pdf#nameddest=unique_3)

## **Verbundene Mobilgeräte wechseln**

Wenn sich mehrere gekoppelte Mobilgeräte in Reichweite Ihres Cisco IP-Telefons befinden, können Sie auswählen, welches Mobilgerät verbunden werden soll.

### **Prozedur**

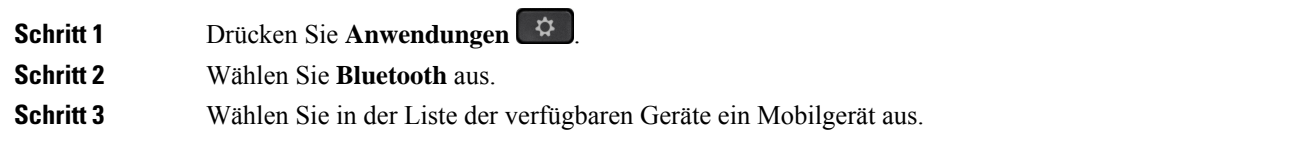

## **Mobilgerät löschen**

Sie können ein Mobilgerät löschen, damit dieses nicht automatisch eine Verbindung mit Bluetooth herstellt.

### **Prozedur**

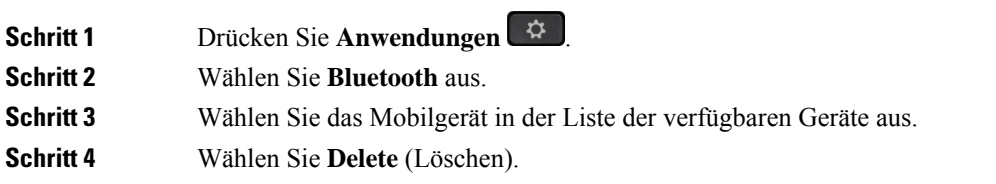

## **Gekoppelte Bluetooth-Geräte anzeigen**

Ein gekoppeltes Mobilgerät wird in der Liste der gekoppelten Geräte angezeigt. Das Gerät wird in der Liste aufgeführt, bis Sie es vom Bürotelefon entkoppeln.

### **Prozedur**

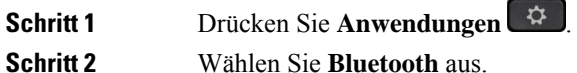

## **Intelligent Proximity für Mobiltelefone**

Sie können Ihre mobilen Kontakte sowie den Anrufverlauf mit dem Bürotelefon teilen und Anrufe zwischen Ihrem Mobilgerät und Bürotelefon wechseln. Außerdem können Sie auf dem Bürotelefon die Signalstärke und den Akkuladestand des Mobilgeräts anzeigen.

### **Handhabung eines eingehenden Mobilanrufs**

### **Vorbereitungen**

Ihr Mobiltelefon ist mit Ihrem Tischtelefon gekoppelt.

### **Prozedur**

Wenn ein Anruf auf Ihrem Mobiltelefon eingeht, führen Sie eine der folgenden Aktionen auf Ihrem Bürotelefon aus:

- Drücken Sie **Annehmen**, um den Anruf zu beantworten.
- Drücken Sie **Ablehnen**, um den Anruf abzulehnen und an Ihre Voicemail zu senden.
- Drücken Sie **Ignorieren**, um den Rufton zu deaktivieren und den Anruf abzulehnen.

#### **Mobilanruf tätigen**

### **Vorbereitungen**

Ihr Mobiltelefon ist mit Ihrem Tischtelefon gekoppelt.

### **Prozedur**

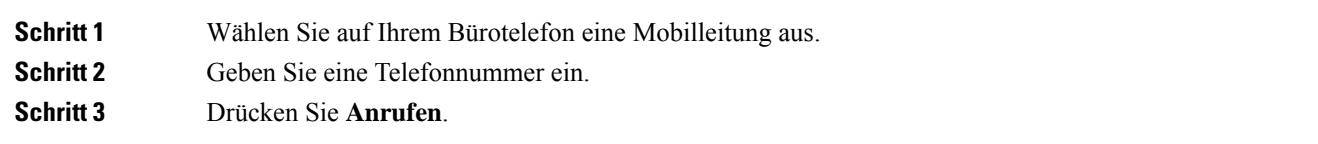

### **Anruf zwischen dem Tischtelefon und einem Mobilgerät umlegen**

Sie können mit Ihrem Bürotelefon einen aktiven Anruf auf das bzw. vom Mobilgerät umlegen.

Ш

### **Vorbereitungen**

Ihr Mobiltelefon ist mit Ihrem Tischtelefon gekoppelt.

### **Prozedur**

DrückenSie **Audioumlegen**, um einen Anruf von Ihrem Bürotelefon auf das bzw. vom Mobilgerät umzulegen.

### **Lautstärke des Mobilgeräts einstellen**

Die Lautstärkeregler an Ihrem Telefon und Mobilgerät sind angeglichen. Die Synchronisierung erfolgt nur im Fall eines aktiven Anrufs.

### **Vorbereitungen**

Ihr Mobiltelefon ist mit Ihrem Tischtelefon gekoppelt.

### **Prozedur**

Wählen Sie eine dieser Optionen aus:

- Drücken Sie Lautstärke **an Inleefster blanden** Bürotelefon. Drücken Sie +, um die Lautstärke zu erhöhen, oder **-**, um sie zu reduzieren.
- Drücken Sie die **Lautstärke**-Taste an Ihrem Mobilgerät.

#### **Mobilkontakte auf dem Bürotelefon anzeigen**

Verwenden Sie Ihr Bürotelefon, um die Kontaktliste Ihres Mobiltelefons anzuzeigen. Dies ist praktisch, um einen Kontakt anzuzeigen, ohne auf das Mobiltelefon zugreifen zu müssen.

#### **Vorbereitungen**

Bevor Sie Ihr Mobilgerät mit Ihrem Bürotelefon verwenden können, müssen Sie die beiden Telefone mit Bluetooth verbinden. Wählen Sie die Option zum Freigeben der Mobilkontakte aus.

### **Prozedur**

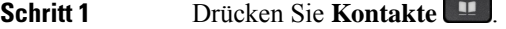

**Schritt 2** Wählen Sie Ihr Mobiltelefon in der Liste aus.

### **Kontakte auf dem Mobilgerät auf dem Bürotelefon speichern**

Sie können die Kontaktliste Ihres Mobilgeräts auf Ihrem Bürotelefon speichern. Diese Mobilkontaktliste verbleibt auch dann auf Ihrem Bürotelefon, wenn Sie Ihr Mobilgerät trennen oder entkoppeln.

#### **Vorbereitungen**

Ihr Mobiltelefon ist mit Ihrem Tischtelefon gekoppelt.

### **Prozedur**

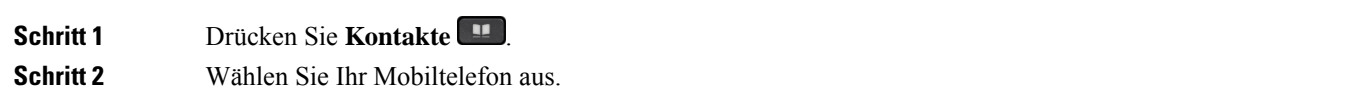

### **Kontakte aus der Kontaktliste auf dem Mobiltelefon löschen**

Sie können die Kontaktliste auf Ihrem Mobiltelefon von Ihrem Bürotelefon entfernen. Die Kontaktliste auf Ihrem Mobiltelefon wird unverändert beibehalten.

### **Vorbereitungen**

Ihr Mobiltelefon ist mit Ihrem Tischtelefon gekoppelt.

 $\epsilon$ 

### **Prozedur**

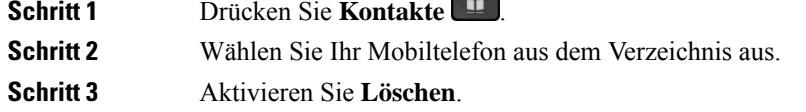

### **Mobilanrufverlauf auf dem Bürotelefon anzeigen**

Sie können auf Ihrem Bürotelefon die Anruf anzeigen, die zuletzt auf Ihrem Mobiltelefon ein- oder ausgegangen sind.

### **Vorbereitungen**

Bevor Sie den Mobilanrufverlauf auf Ihrem Bürotelefon anzeigen können, müssen Sie das Mobiltelefon über Bluetooth mit dem Bürotelefon verbinden. Wählen Sie die Option zum Anzeigen Ihres Mobilanrufverlaufs auf Ihrem Bürotelefon aus.

#### **Prozedur**

Drücken Sie **Neuer Anruf** auf dem Bürotelefon.

## **Intelligent Proximity für Tablets**

Wenn Sie über ein Tablet verfügen, können Sie dieses über Bluetooth mit dem Bürotelefon koppeln. Nach der Kopplung ist die Audiowiedergabe über eine Telefon-App auf dem Bürotelefon möglich. Sie können auf dem Tablet die gleichen Anruffunktionen wie auf einem Mobiltelefon verwenden.

Das Bürotelefon unterstützt die Verbindung mit Android- und iOS-Tablets.

### **Audio vom Tablet auf das Bürotelefon umlegen**

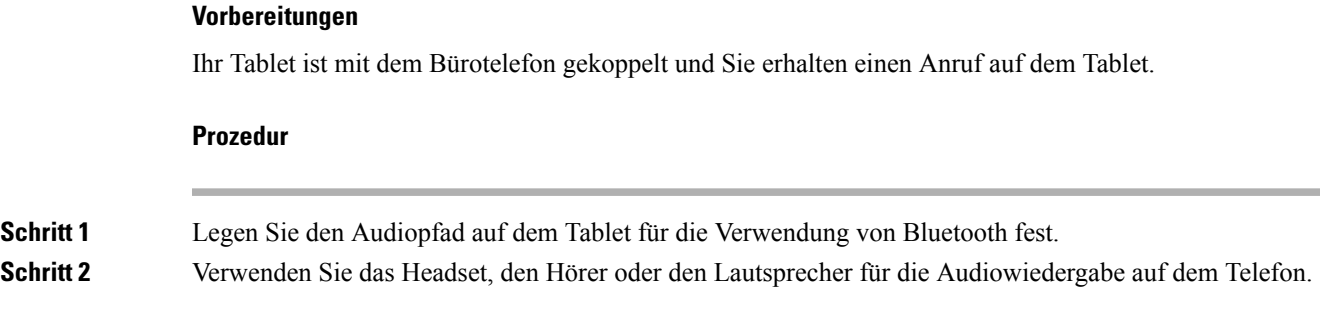

### **Audio vom Bürotelefon auf ein Tablet umlegen**

### **Vorbereitungen**

Ihr Tablet ist mit Ihrem Bürotelefon gekoppelt, Sie befinden sich in einem Anruf auf dem Tablet und die Audiowiedergabe erfolgt über das Bürotelefon.

### **Prozedur**

Führen Sie einen der folgenden Schritte aus:

- Legen Sie den Hörer auf.
- Drücken Sie **Freigeben**.
- Nehmen Sie einen anderen Anruf auf dem Bürotelefon an.

# **Anruf mit Mobile Connect tätigen**

Sie können Anrufe, die über Ihre Büronummer ein- und ausgehen, mit Ihrem Mobiltelefon abwickeln. Dieser Service wird Mobile Connect genannt.

Verbinden Sie Ihr Mobiltelefon im Selbstservice-Portal als zusätzliches Telefon mit Ihrem Bürotelefon. Sie können festlegen, welche Anrufe an Ihr Mobiltelefon gesendet werden.

Wenn Sie zusätzliche Telefone aktivieren:

- Anrufe gehen gleichzeitig auf Ihrem Bürotelefon und den zusätzlichen Telefonen ein.
- Wenn Sie einen Anruf auf Ihrem Bürotelefon annehmen, läuten die zusätzlichen Telefonen nicht mehr, die Verbindung wird getrennt und ein verpasster Anruf wird angezeigt.
- Wenn Sie einen Anruf auf einem zusätzlichen Telefon annehmen, läuten die zusätzlichen Telefone nicht mehr und trennen die Verbindung. Auf den zusätzlichen Telefonen wird ein verpasster Anruf angezeigt.

• Sie können den Anruf auf einem zusätzlichen Telefon annehmen und auf ein Bürotelefon umlegen, das die Leitung verwendet. In diesem Fall wird auf den Schreibtischtelefonen, die die gleiche Leitung nutzen, die Meldung Remote verwendet angezeigt.

### **Verwandte Themen**

[Self-Service-Portal](P881_BK_C3A802A0_00_cisco-ip-phone-8800-user_guide_chapter1.pdf#nameddest=unique_120)

### **Mobile Connect aktivieren**

### **Prozedur**

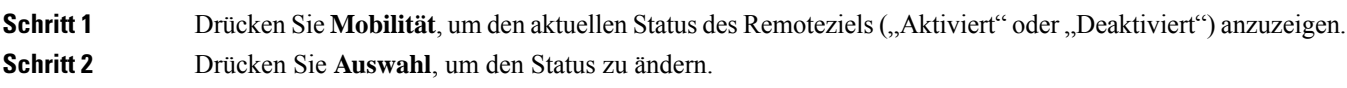

### **Anruf vom Schreibtischtelefon auf ein Mobiltelefon umlegen**

Sie können einen Anruf von Ihrem Bürotelefon auf ein Mobiltelefon umlegen. Da der Anruf noch mit der Leitung auf Ihrem Bürotelefon verbunden ist, können Sie diese Leitung nicht für andere Anrufe verwenden. Die Leitung bleibt besetzt, bis der Anruf beendet ist.

#### **Vorbereitungen**

Sie müssen Mobile Connect auf Ihrem Bürotelefon aktivieren.

### **Prozedur**

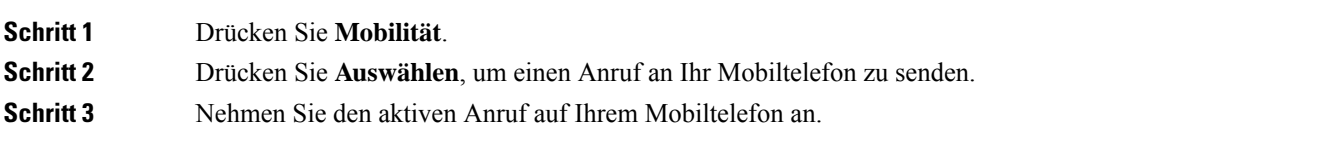

### **Einen Anruf vom Mobiltelefon an das Schreibtischtelefon übergeben**

Sie können einen Anruf von Ihrem Mobiltelefon an Ihr Bürotelefon übergeben. Der Anruf ist noch mit dem Mobiltelefon verbunden.

### **Vorbereitungen**

Sie müssen Mobile Connect auf Ihrem Bürotelefon aktivieren.

### **Prozedur**

**Schritt 1** Wenn Sie das Gespräch auf dem Mobiltelefon beenden, wird nur die Verbindung mit dem Mobiltelefon, jedoch nicht der Anruf getrennt.

Ш

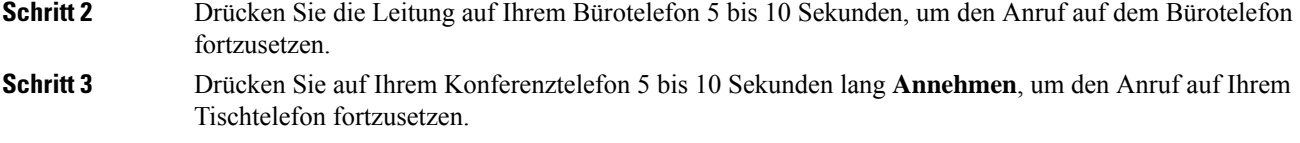

### **Einen Anruf vom Mobiltelefon an das Schreibtischtelefon übergeben**

Sie können einen Anruf von Ihrem Mobiltelefon an Ihr Bürotelefon übergeben.

### **Vorbereitungen**

Sie müssen Mobile Connect auf Ihrem Bürotelefon aktivieren.

Den Zugriffscode erhalten Sie vom Administrator.

### **Prozedur**

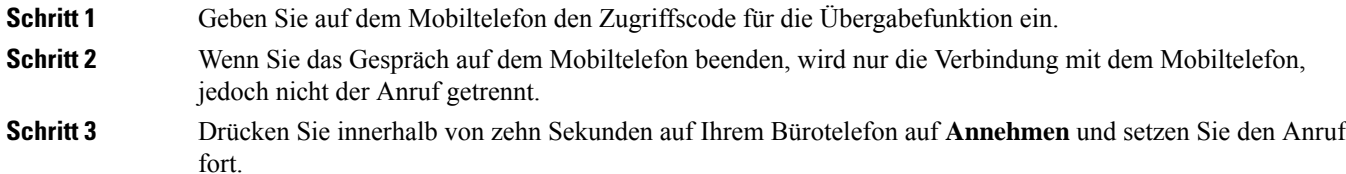

# **Voicemail**

Sie können auf Ihrem Telefon direkt auf Ihre Voicemails zugreifen. Ihr Administrator mussIhr Voicemail-Konto und Ihr Telefon einrichten, bevor Sie auf das Voicemail-Ssystem zugreifen können.

Die Taste **Nachrichten** auf Ihrem Telefon dient als Kurzwahltaste für das Sprachspeichersystem.

Der Softkey **Nachrichten** auf Ihrem Telefon dient als Kurzwahltaste für das Sprachspeichersystem.

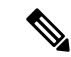

**Hinweis**

Wenn das Konferenztelefon ein gemeinsam genutztes Telefon in einem Konferenzraum ist, wird der Softkey **Nachrichten** möglicherweise nicht angezeigt.

Wenn Sie sich nicht im Büro aufhalten, können Sie das Voicemail-System anrufen, um auf Ihre Voicemail zuzugreifen. Die externe Telefonnummer für das Sprachspeichersystem erhalten Sie vom Administrator.

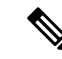

**Hinweis**

Dieses Dokument umfasst wenige Angaben zur Voicemail, da diese nicht Teil Ihres Telefonsystems ist. Es handelt sich um eine separate Komponente mit einem Server und einer Firmware, die von Ihrem Unternehmen erworben werden. Informationen zum Einrichten und Verwenden Ihrer Sprachmailbox Sie im Benutzerhandbuch *für die Cisco Unity Connection-Telefonschnittstelle* unter [https://www.cisco.com/c/en/us/support/](https://www.cisco.com/c/en/us/support/unified-communications/unity-connection/products-user-guide-list.html) [unified-communications/unity-connection/products-user-guide-list.html](https://www.cisco.com/c/en/us/support/unified-communications/unity-connection/products-user-guide-list.html).

## **Anzeige der Sprachnachrichten**

Um herauszufinden, ob Sie neue Voicemails haben, achten Sie auf eines der folgenden Zeichen:

- Das Lichtband am Hörer leuchtet rot.
- Die Anzahl der verpassten Anrufe und Voicemails wird auf dem Bildschirm angezeigt. Wenn Sie mehr als 99 neue Nachrichten haben, wird ein Pluszeichen (+) angezeigt.

Möglicherweise wird vom Hörer, Headset oder Lautsprecher ein unterbrochener Rufton ausgegeben, wenn Sie eine Leitung verwenden. Der unterbrochene Rufton ist leitungsspezifisch. Der Rufton wird nur ausgegeben, wenn Voicemails auf einer Leitung vorhanden sind.

#### **Verwandte Themen**

[Self-Service-Portal](P881_BK_C3A802A0_00_cisco-ip-phone-8800-user_guide_chapter1.pdf#nameddest=unique_120)

## **Zugriff auf persönliche Sprachnachrichten**

Sie können Ihre aktuellen Voicemail-Nachrichten wie auch Ihre bereits vorhandenen Nachrichten abhören.

### **Vorbereitungen**

Jedes Voicemail-System funktioniert unterschiedlich. Erkundigen Sie sich daher bei Ihrem Administrator oder der IT-Abteilung, welches System Ihr Unternehmen verwendet. Dieser Abschnitt bezieht sich auf Cisco Unity Connection, da die meisten Cisco-Kunden dieses Produkt für Ihr Voicemail-System verwenden. Ihr Unternehmen kann jedoch ein anderes Produkt verwenden.

#### **Prozedur**

**Schritt 1** Wenn mehrere Leitungen verfügbar sind, drücken Sie die entsprechende Leitungstaste. **Schritt 2** Drücken Sie **Nachrichten** .

- **Schritt 3** Drücken Sie **Nachrichten**
- **Schritt 4** Befolgen Sie die Sprachanweisungen.

## **Visuelle Voicemail**

Die visuelle Voicemail ist eine Alternative zur Audio-Voicemail, die Ihnen abhängig von Ihrem Voicemail-System möglicherweise zur Verfügung steht. Anstatt auf Audio-Aufforderungen zu reagieren, verwenden Sie hier den Bildschirm auf Ihrem Telefon, um Nachrichten zu bearbeiten. Sie können eine Liste Ihrer Nachrichten anzeigen und Nachrichten abhören. Außerdem können Sie Nachrichten erstellen, beantworten, weiterleiten und löschen.

Abhängig von Ihrem Voicemail-System können Sie über das Audio-Postfach auf Ihre Voicemail zugreifen. Verwenden Sie diese Funktion, wenn Sie gelegentlich mit Audioansagen arbeiten, aber visuelle Hinweise als Standard konfiguriert haben.

Weitere Informationen finden Sie in der *Kurzanleitung für die visuelle Voicemail für Unity Connection* unter <http://www.cisco.com/c/en/us/support/unified-communications/unity-connection/products-user-guide-list.html>.

## **Auf die Audio-Voicemail zugreifen**

Wenn der Administrator Ihr Telefon entsprechend konfiguriert hat, können Sie Ihre Voicemail abrufen, ohne eine Nachrichtenliste anzuzeigen. Diese Option ist nützlich, wenn Sie Ihre Voicemail-Nachrichten auflisten möchten, aber gelegentlich direkt auf Ihre Nachrichten zugreifen. **Prozedur**

**Schritt 1** Drücken Sie den **Audio**-Softkey auf dem Bildschirm. Schritt 2 Geben Sie Ihre Voicemail-Anmeldeinformationen ein, wenn Sie dazu aufgefordert werden.

# **Anrufe an die Voicemail übergeben**

Sie können Anrufe direkt an die Voicemail Ihres Vorgesetzten oder eines Kollegen übergeben. Für Anrufer ist dies eine praktische Möglichkeit, eine Nachricht zu hinterlassen, ohne dass dadurch Mitarbeiter im Büro gestört werden.

### **Vorbereitungen**

Der Administrator muss Ihr Telefonsystem so einrichten, dass das Präfix \* vor einer Durchwahl einen Anruf direkt an das Voicemail-System weiterleitet.

Halten Sie die Durchwahl des betreffenden Kollegen bereit.

### **Prozedur**

**Schritt 1** Drücken Sie **Übergabe** .

**Schritt 2** Geben Sie "<sup>\*</sup>" ein, gefolgt von der Durchwahl der betreffenden Person.

**Schritt 3** Drücken Sie **Übergabe** .

I

**42**

## Über diese Übersetzung

Cisco kann in einigen Regionen Übersetzungen dieses Inhalts in die Landessprache bereitstellen. Bitte beachten Sie, dass diese Übersetzungen nur zu Informationszwecken zur Verfügung gestellt werden. Bei Unstimmigkeiten hat die englische Version dieses Inhalts Vorrang.